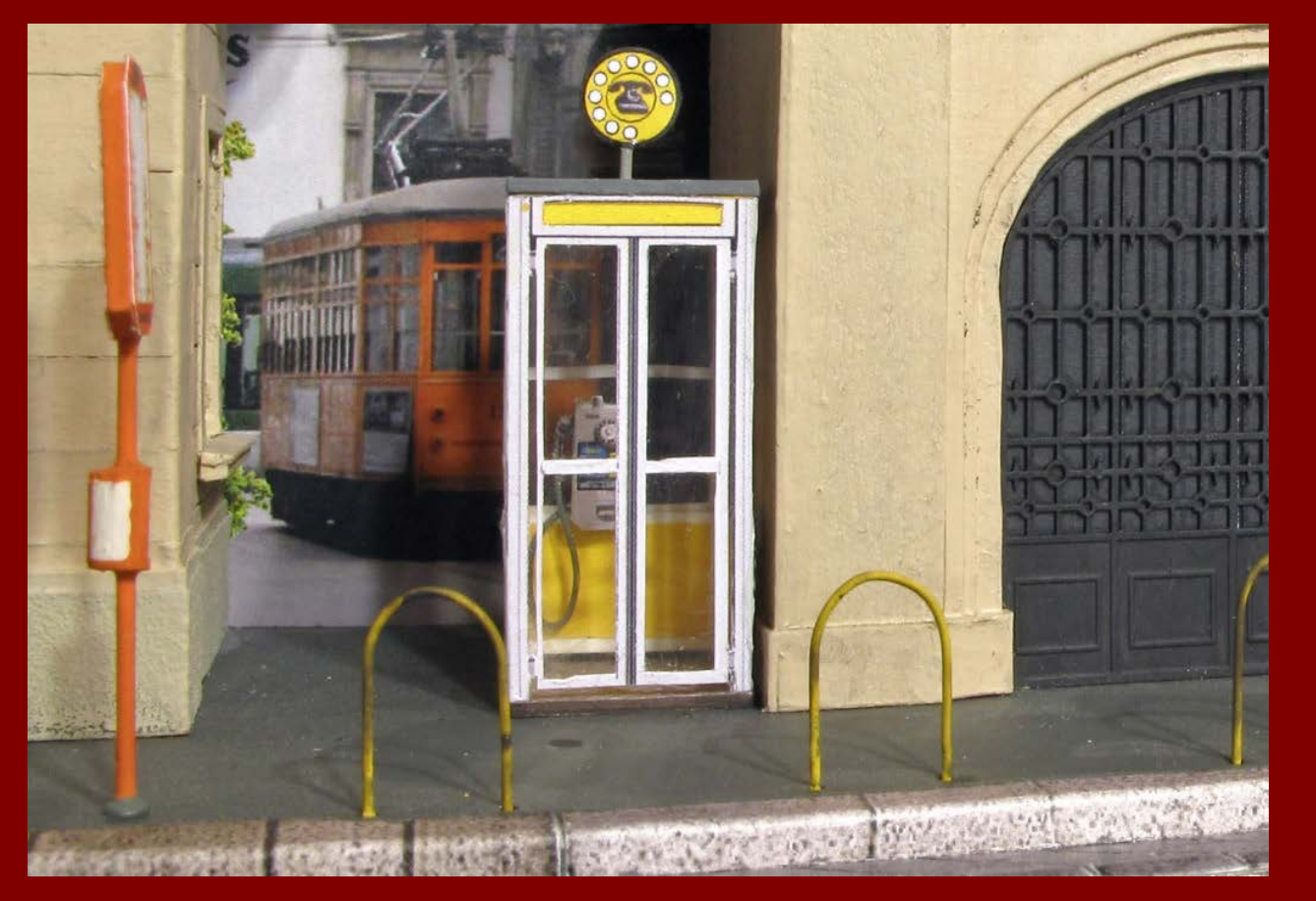

## COME DIVENTARE CITTADINO DIGITALE A MILANO

con Giovanna Maggiori

Milano Digital Week - 16 marzo 2019 Via Pierlombardo 14– Teatro «Franco Parenti»- Sala del Treno

## Comune di Milano, i servizi a portata di clic

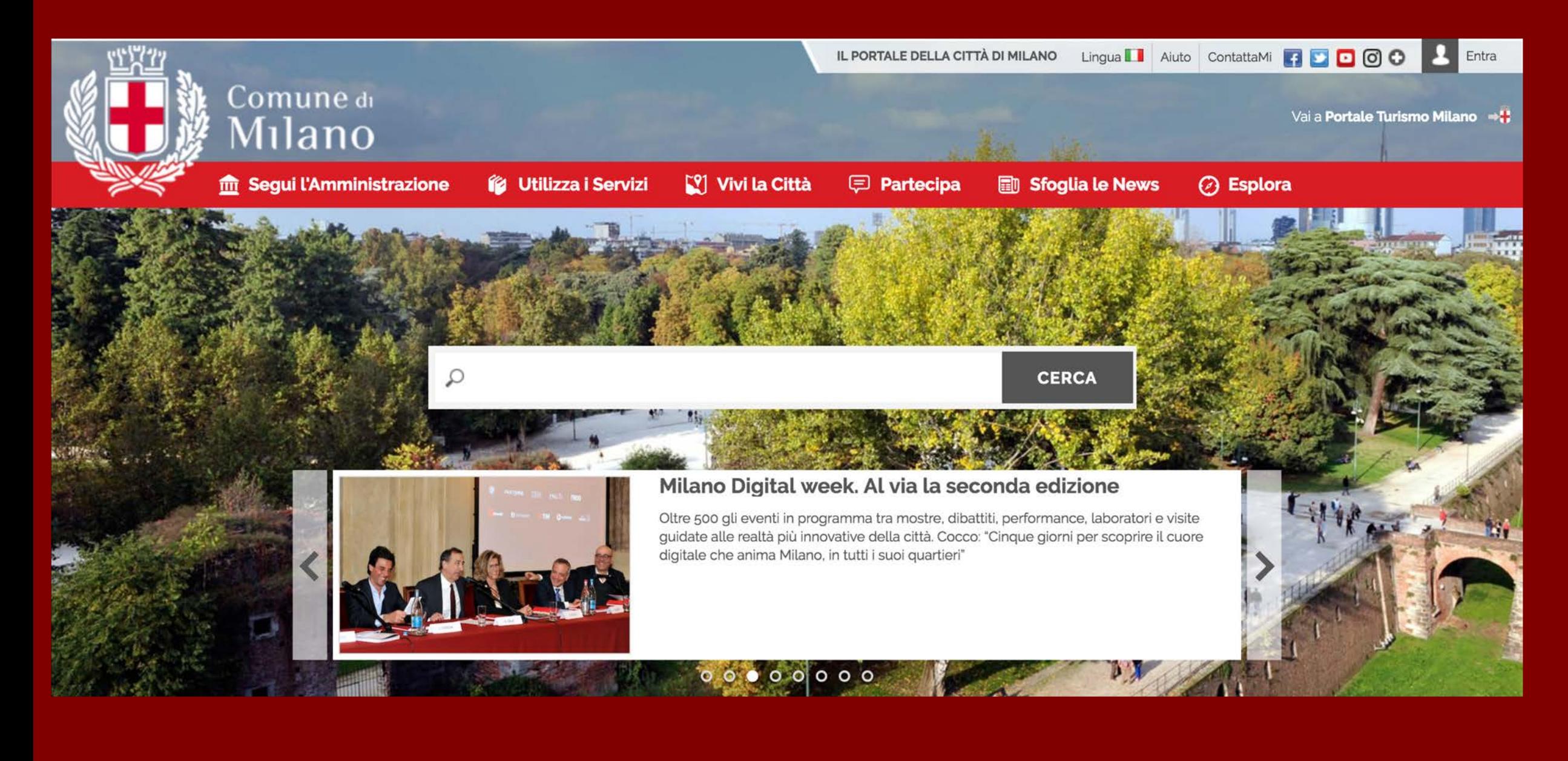

I Servizi online del Comune di Milano

Anagrafe (prenotazione per carta d'identita – certificati – residenza – stato civile)

Pagare tributi

Iscrizioni scolastiche

Pagare multe

Pagamenti vari (es. servizi scolastici)

Fascicolo digitale

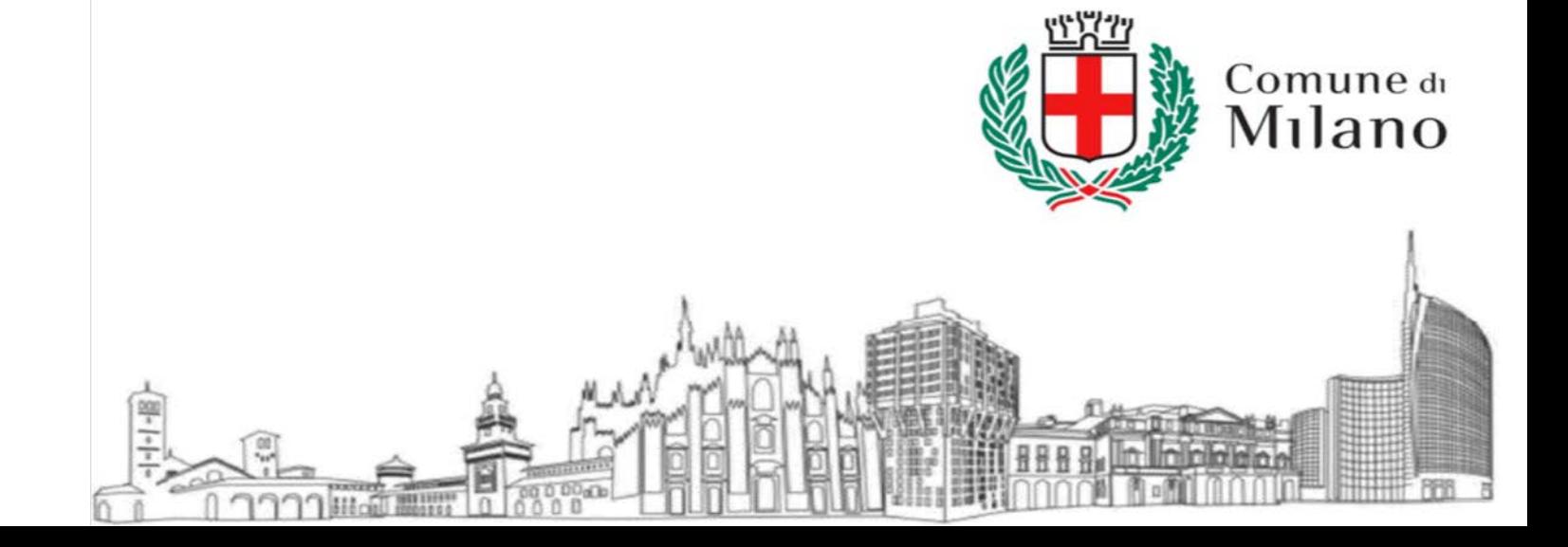

# Accedere al sito del Comune di Milano

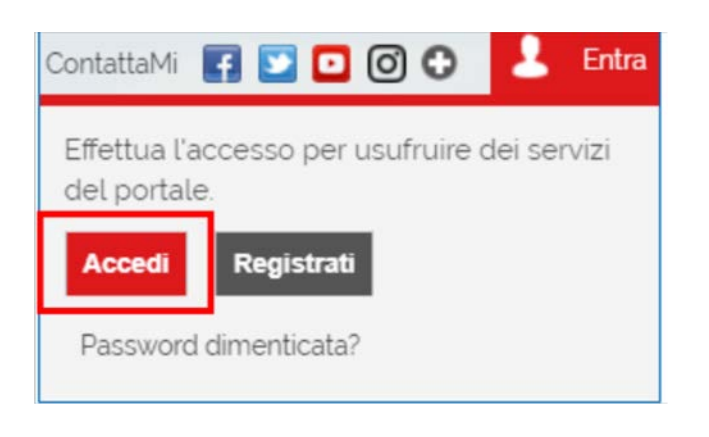

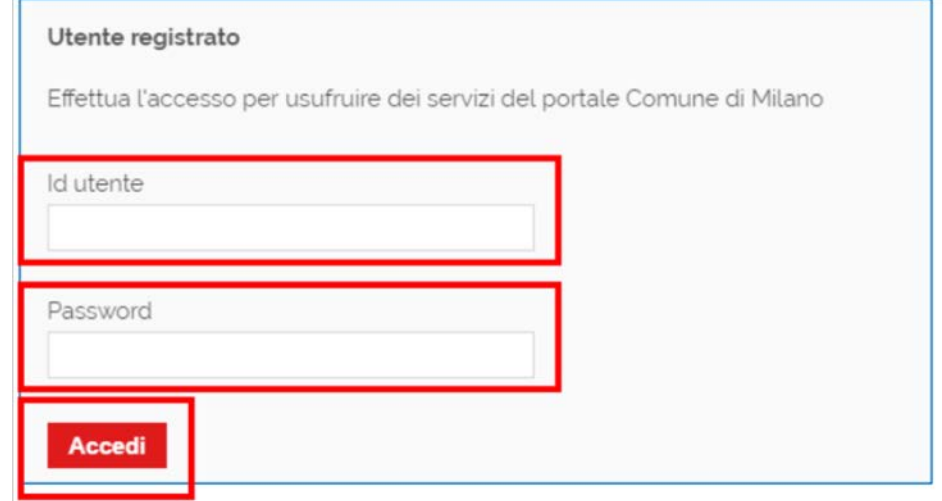

## Se si hanno già le credenziali per accedere (nome utente e password), cliccare su «Accedi»

Per crearle, cliccare su «Registrati»

## Registrarsi al sito del Comune di Milano

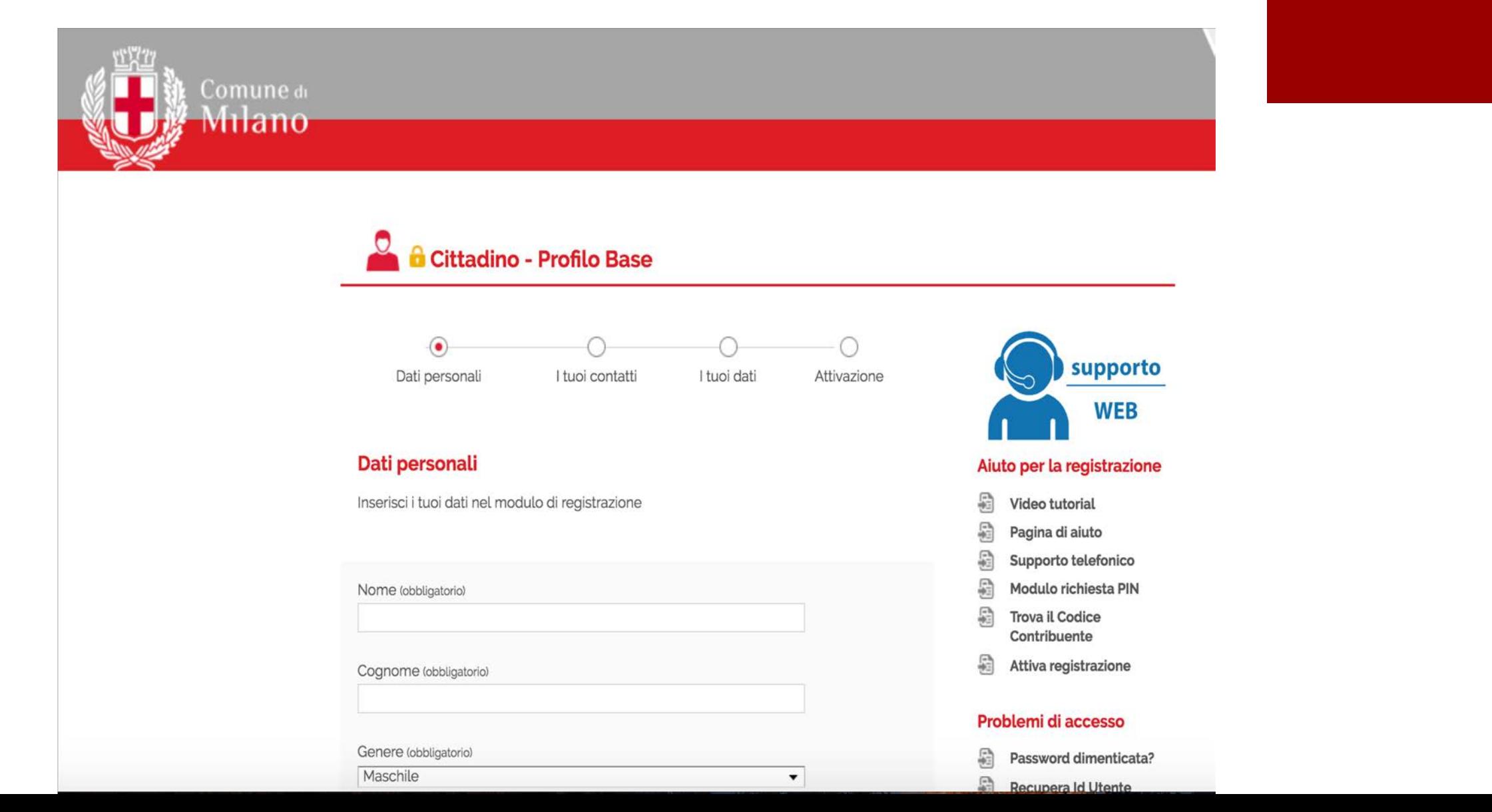

# Scaricare certificati

## dal sito

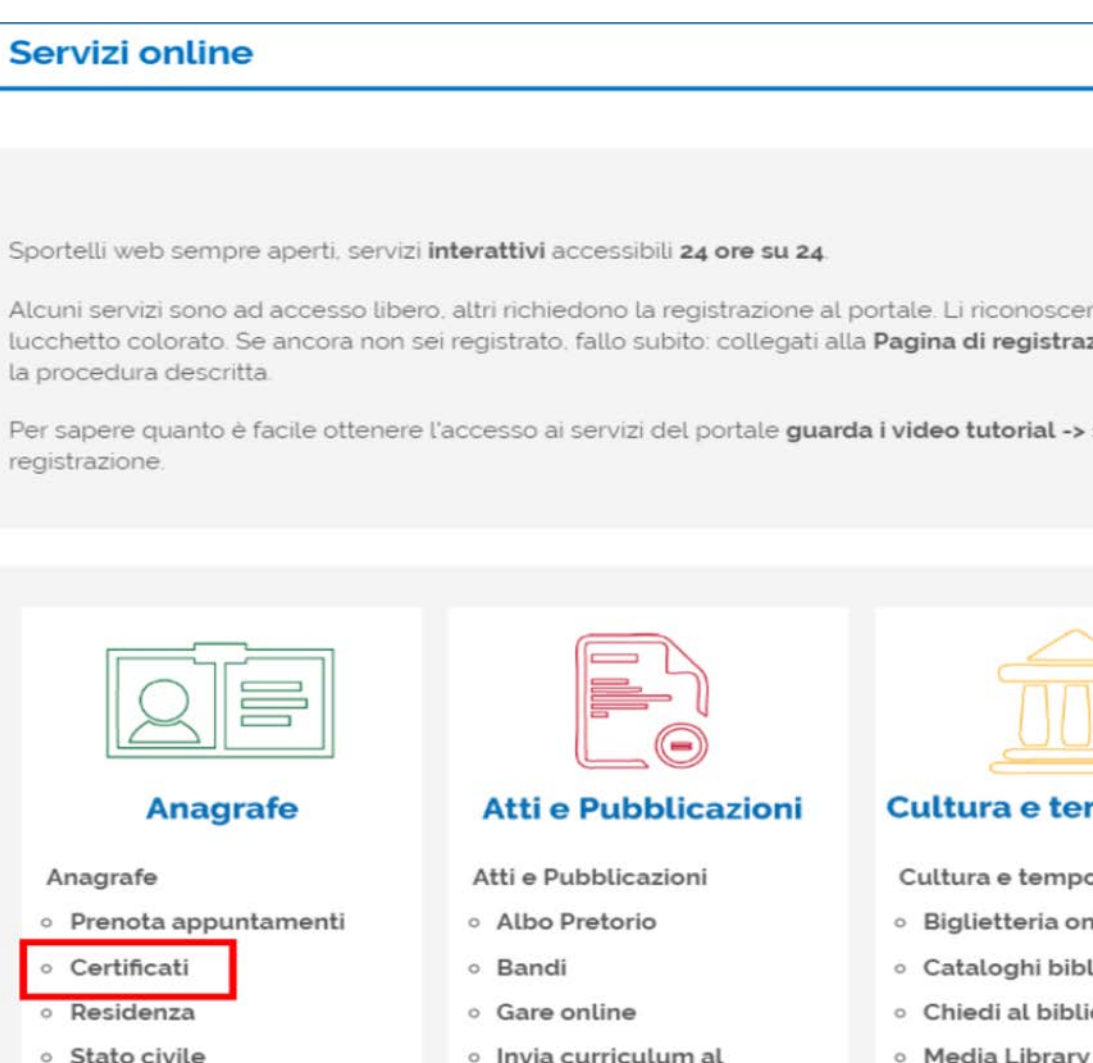

Comune

o Tempi di attesa

o Notifica scadenza carta

d'identità via email

- o Nomine
- o Selezioni di personale

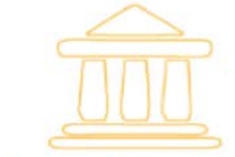

### **Cultura e tempo libero**

- Cultura e tempo libero
- o Biglietteria online musei
- · Cataloghi biblioteche SBM
- o Chiedi al bibliotecario
- o Media Library Online
- o Milano da leggere
- o Planetario newsletter
- Visite quidate

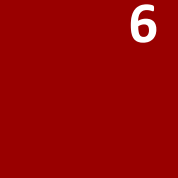

Alcuni servizi sono ad accesso libero, altri richiedono la registrazione al portale. Li riconoscerai da un lucchetto colorato. Se ancora non sei registrato, fallo subito: collegati alla Pagina di registrazione -> e segui la procedura descritta.

Per sapere quanto è facile ottenere l'accesso ai servizi del portale quarda i video tutorial -> sulla registrazione.

## Scaricare certificati dal sito

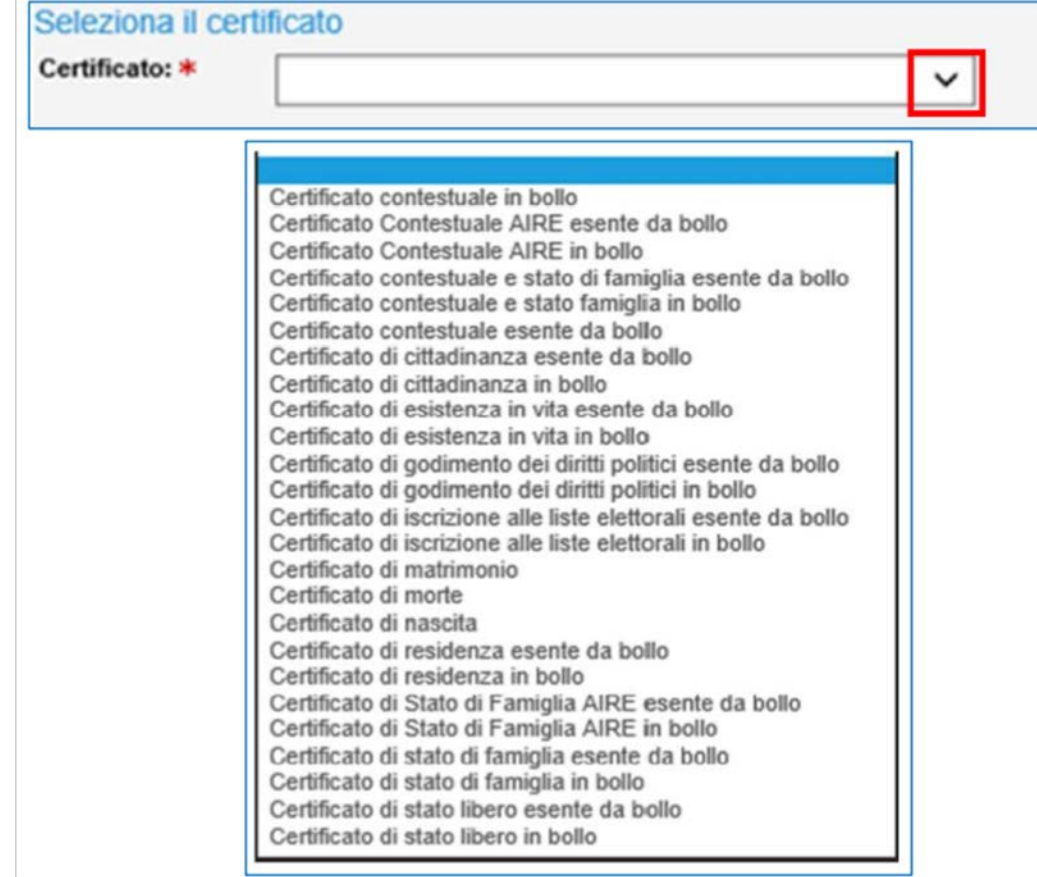

Scorrere nella pagina «Certificati» e seleziona il tipo di certificato che serve (si può richiedere anche per un'altra persona)

Cliccare su «Richiedi certificato »

Nella sezione «Seleziona il certificato», cliccare sulla freccia e scegliere dall'elenco il certificato da scaricare

## Richiedere la carta d'identità

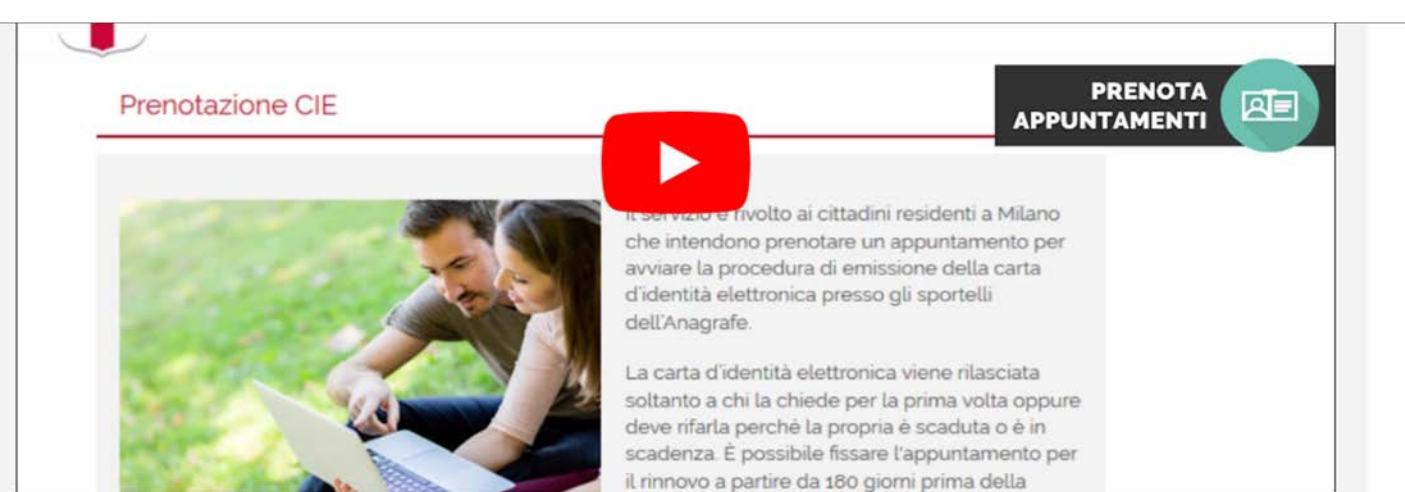

### Carta di identità elettronica

Rinnovo della carta d'identità Le carte di identità scadute o in scadenza vengono sostituite dalla carta di identità elettronica.

Per i cittadini residenti a Milano il rinnovo avviene solo su appuntamento agli sportelli dell'Anagrafe. È possibile prenotarsi a partire dai 180 giorni che precedono la scadenza del vecchio documento.

Le carte d'identità in formato cartaceo ed elettronico rilasciate in precedenza restano valide fino alla loro data di scadenza e non è necessario sostituirle.

Prenota l'appuntamento per il rinnovo

Scheda informativa

In questa pagina si trovano tutte le informazioni relative alla carta d'identità elettronica: validità, utilizzo e costo di rilascio

Cliccare su «Rilascio e rinnovo solo su appuntamento»

Qui si trovano le modalità per richiedere un appuntamento

## Richiedere la carta d'identità

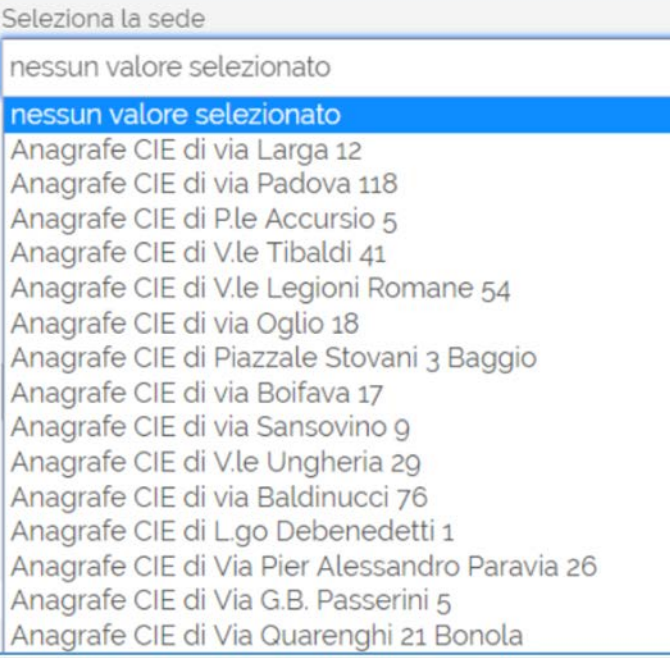

Si può scegliere l'ufficio anagrafe più comodo, vedere le disponibilità di data e orario

Cliccando su giorno e orario scelto, e confermandolo, si ottiene l'appuntamento desiderato, che verrà poi ricordato via mail o via SMS

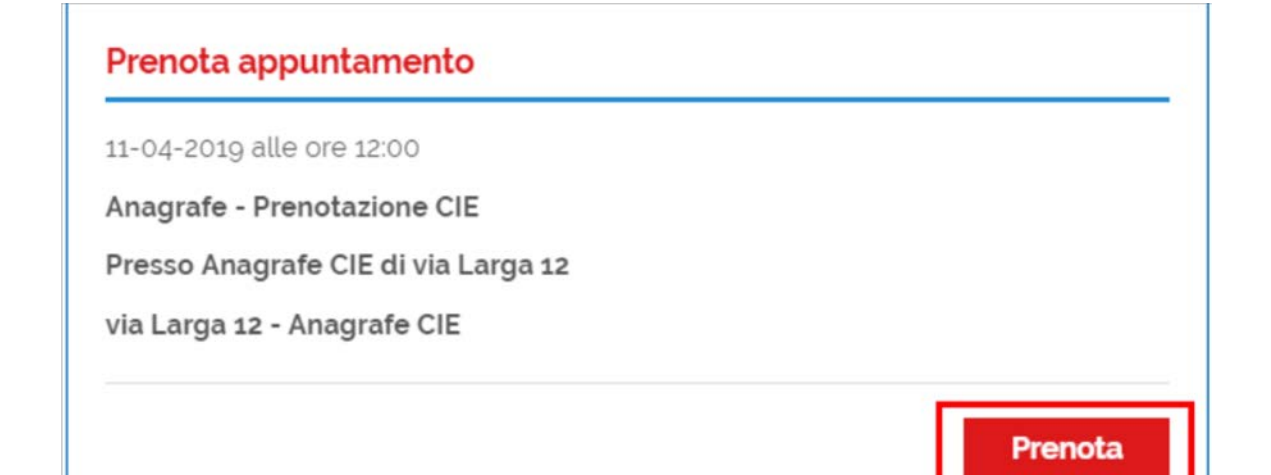

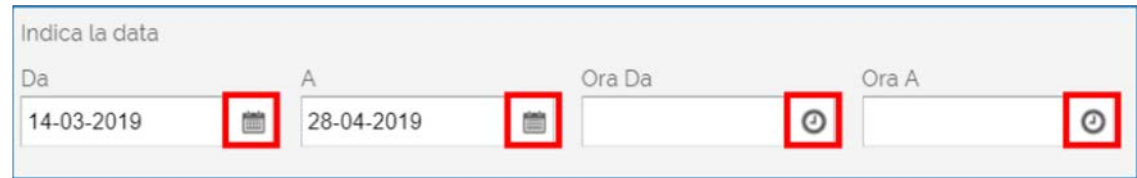

## Pagare una multa **10**

### Paga una multa

### A Accertamento di infrazione ADI

L'accertamento d'infrazione è il foglietto posto sul parabrezza che comunica la rilevazione di un divieto di sosta.

Puoi pagarlo online con pagoPA.

Paga online

Vai alla scheda informativa

### **A** Verbale di contestazione

È il documento compilato dall'Agente di Polizia Locale sul posto della violazione, in presenza del trasgressore.

Puoi pagarlo online con pagoPA.

Vai alla scheda informativa Paga online

### C Verbale d'accertamento d'infrazione

È quello che il proprietario del veicolo riceve a domicilio tramite raccomandata del servizio postale.

Puoi pagarlo online con pagoPA.

Vai alla scheda informativa Paga online

Si possono pagare online tutti i tipi di multe:

- $\checkmark$  Ricevute a casa tramite raccomandata
- $\checkmark$  Trovate su parabrezza dell'auto (divieto di sosta)
- $\checkmark$  Infrazioni contestata direttamente dalla Polizia Locale

## Pagare una multa **11** and 11

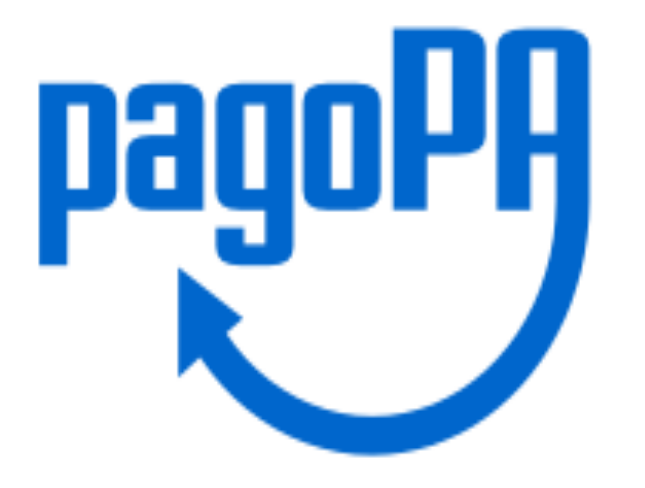

pagoPA é un sistema di pagamenti elettronici realizzato per rendere più semplice, sicuro e trasparente qualsiasi pagamento verso la Pubblica Amministrazione.

Si possono effettuare i pagamenti

- $\checkmark$  direttamente sul sito
- $\checkmark$  Utilizzando l'home banking
- $\checkmark$  Utilizzando lo sportello bancomat
- $\checkmark$  Presso i punti vendita di SISAL, Lottomatica
- ü Presso gli Uffici Postali

## Pagare tasse e tributi **12**

### **Tributi online**

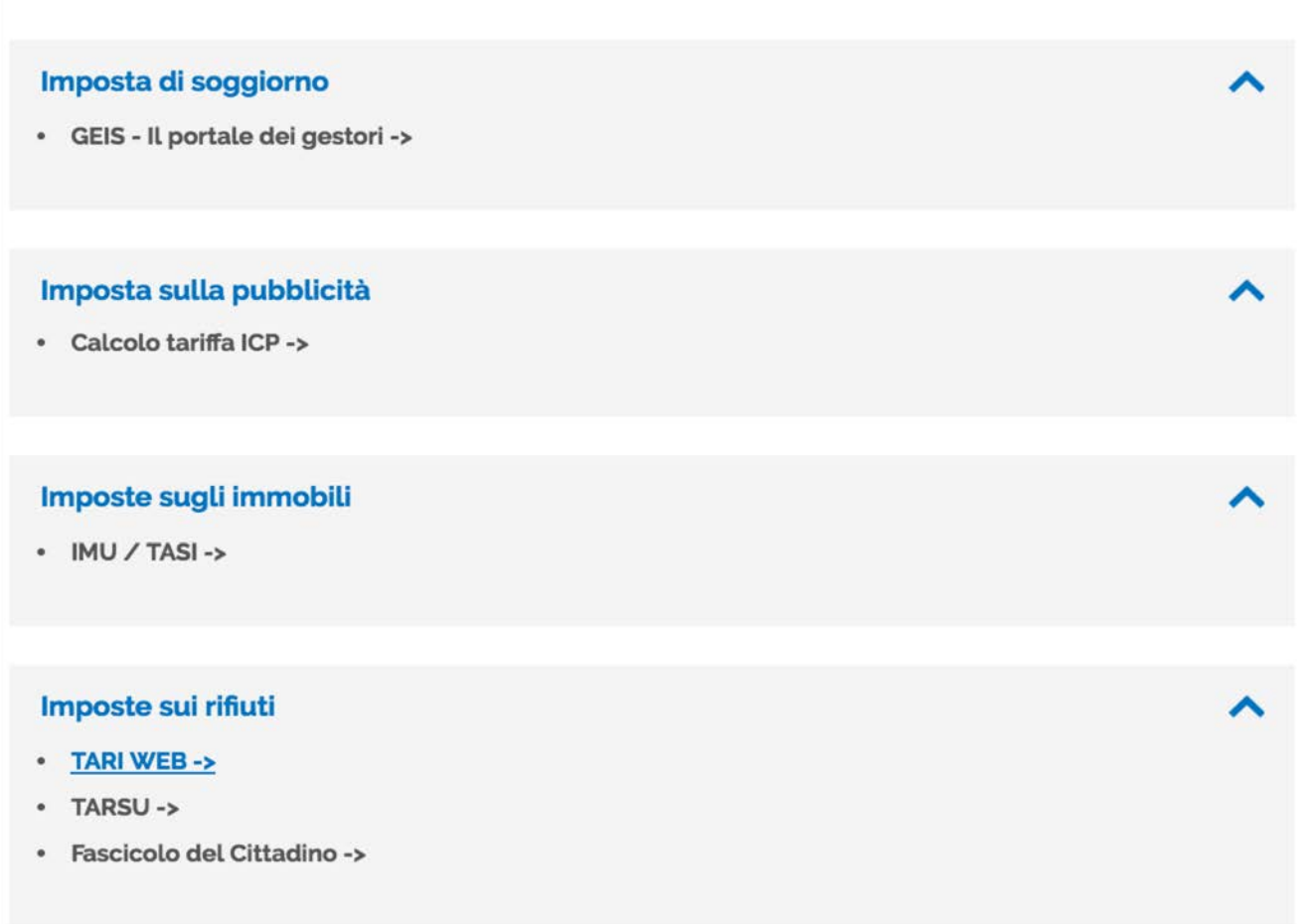

Occupazione di suolo pubblico

 $\cdot$  COSAP ->

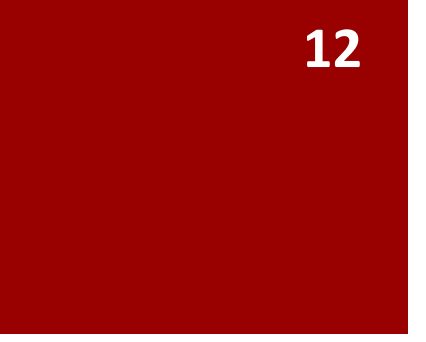

Si possono pagare online tasse e tributi vari dovuti al Comune di Milano, come TARI e TASI.

Ma anche la tassa di soggiorno per Scuola Natura o le mense scolastiche, le rette e le tasse di iscrizione dal nido alla scuola media…

ᄉ

## **Fascicolo Digitale del Cittadino**

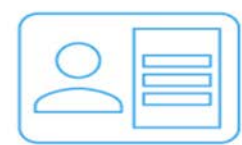

#### I miei dati

Visualizza i dati del tuo nucleo familiare (carta di identità, permesso di soggiorno, dati elettorali e dati sull'educazione e istruzione dei figli). Richiedi direttamente online i certificati anagrafici.

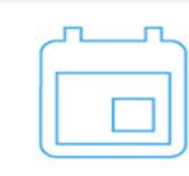

#### I miei appuntamenti in Comune

Monitora l'agenda degli appuntamenti in Comune presi con il servizio Prenotami.

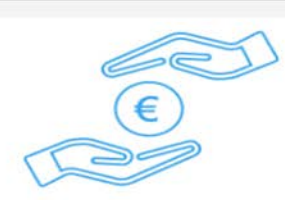

#### Servizi di riscossione

Paga Tari, Cosap edicole e iscrizione ai Servizi dell'Infanzia dal nostro sito con pagoPA. Visualizza pagamenti e scadenze Tares/Tari. Invia richieste di autotutela e di rimborso.

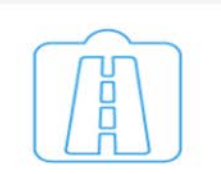

#### Permessi per la mobilità

Richiedi, gestisci e modifica i tuoi permessi attraverso il servizio Pass Online

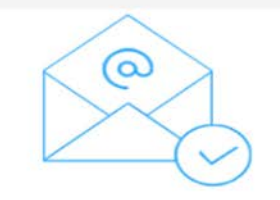

#### Avvisi e scadenze

Ricevi nella tua casella email gli avvisi Tari e Carta

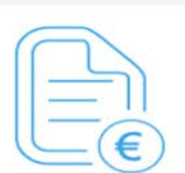

#### Documenti tributari

Controlla e gestisci tutti i documenti relativi ad avvisi di pagamento e solleciti inviati dall'Amministrazione.

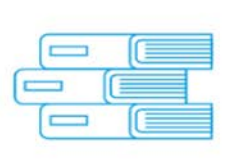

#### La mia biblioteca

Verifica i tuoi prestiti in corso presso le biblioteche del

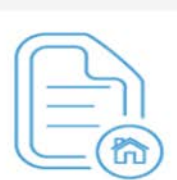

#### Dichiarazioni di occupazione

Visualizza online le tue dichiarazioni di occupazione di immobili

Il Fascicolo digitale del cittadino contiene le informazioni anagrafiche del nucleo famigliare, le informazioni relative alle iscrizioni ai servizi per l'educazione e scuola dell'obbligo, i documenti tributari e il collegamento ai servizi online della mobilità.

## Tutorial online **14**

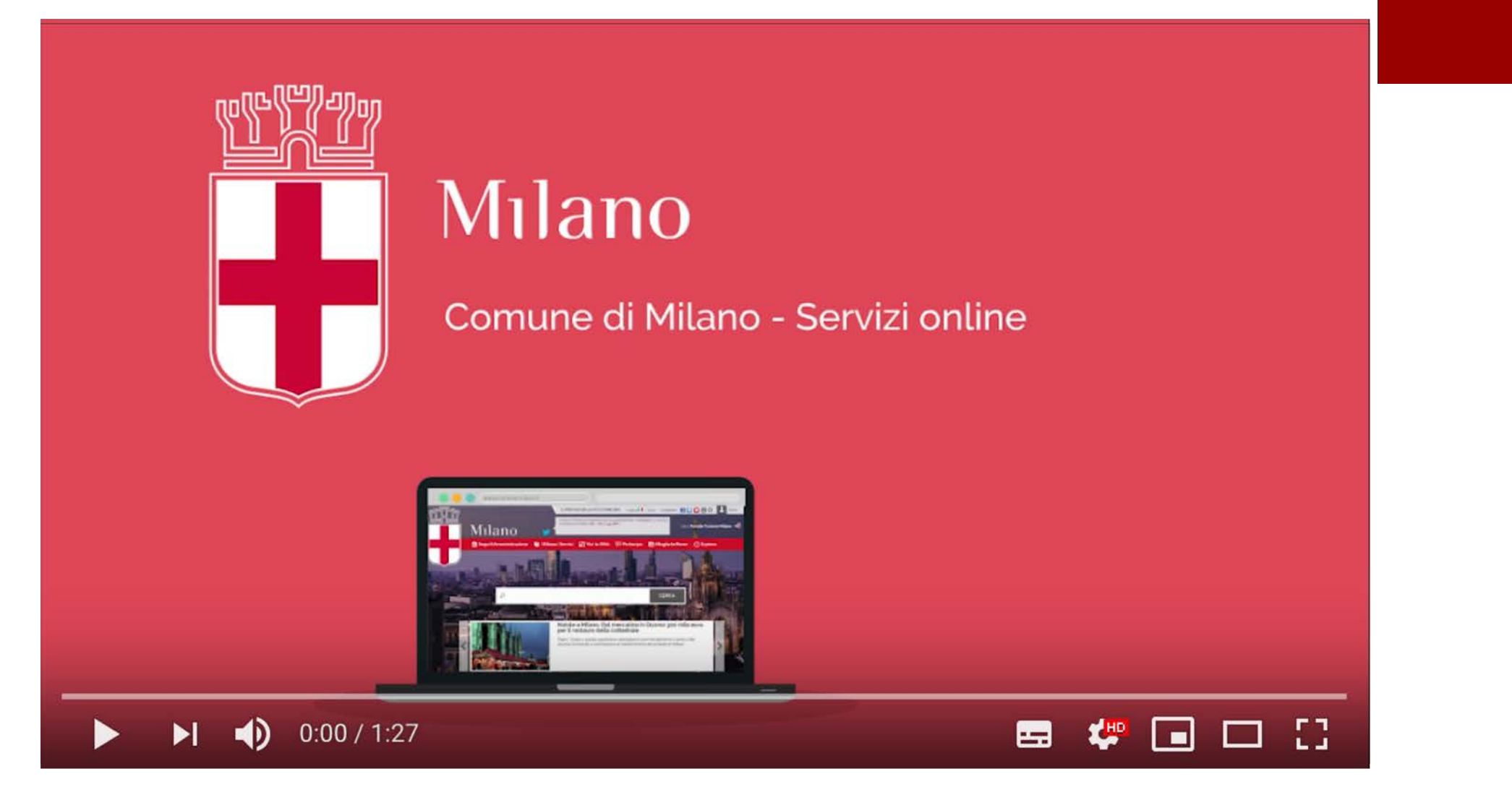

I Servizi online senza registrazione

Cultura e tempo libero (es. attività bibliotecaria) Mobilità (area C e Area B) Milano turismo, mappe e guide Oggetti smarriti e ritrovati Atti e pubblicazioni Impresa e lavoro

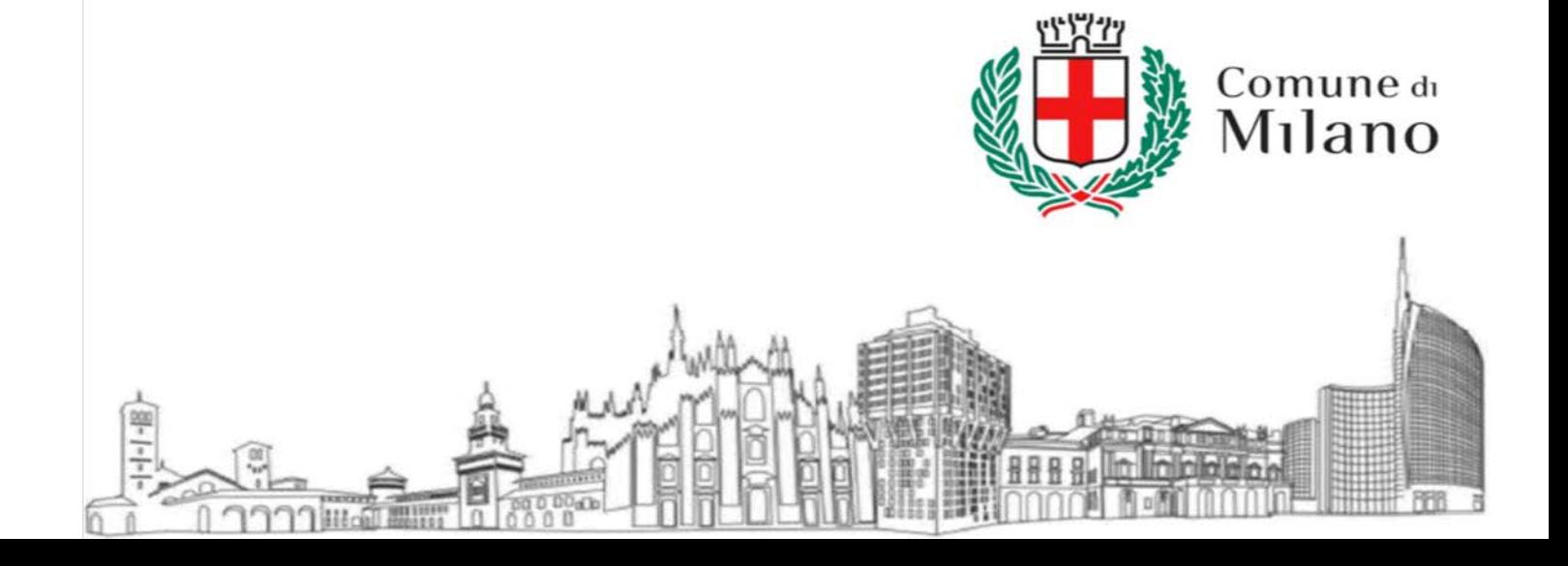

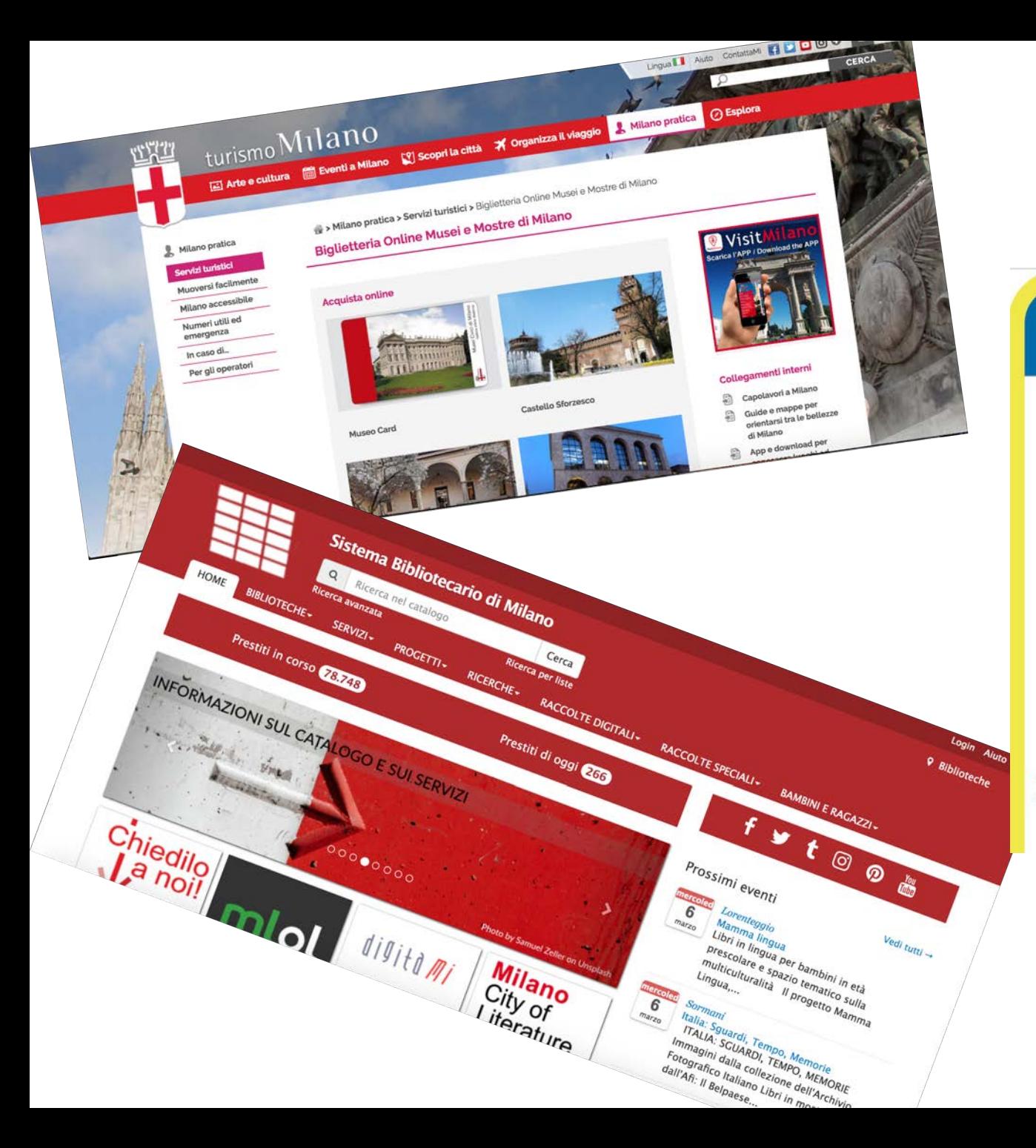

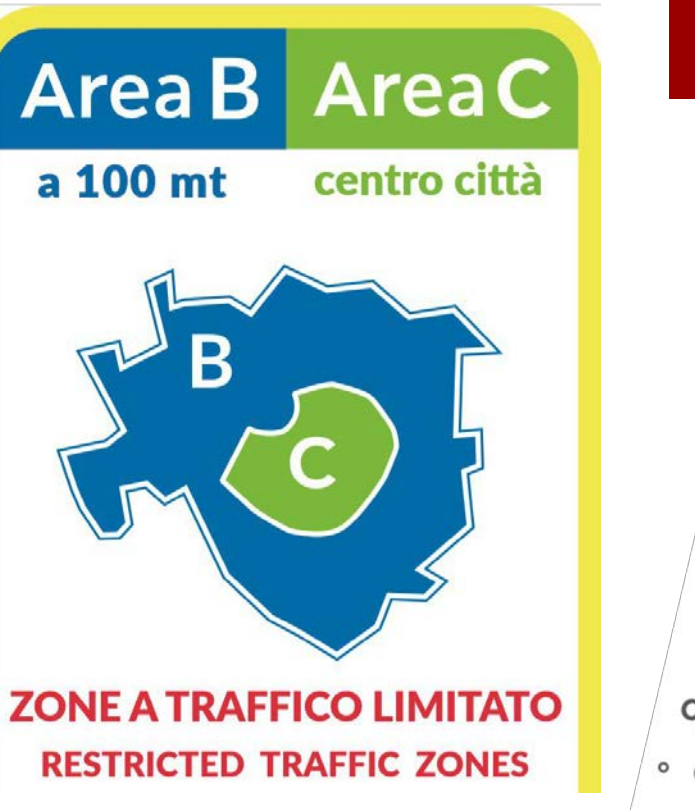

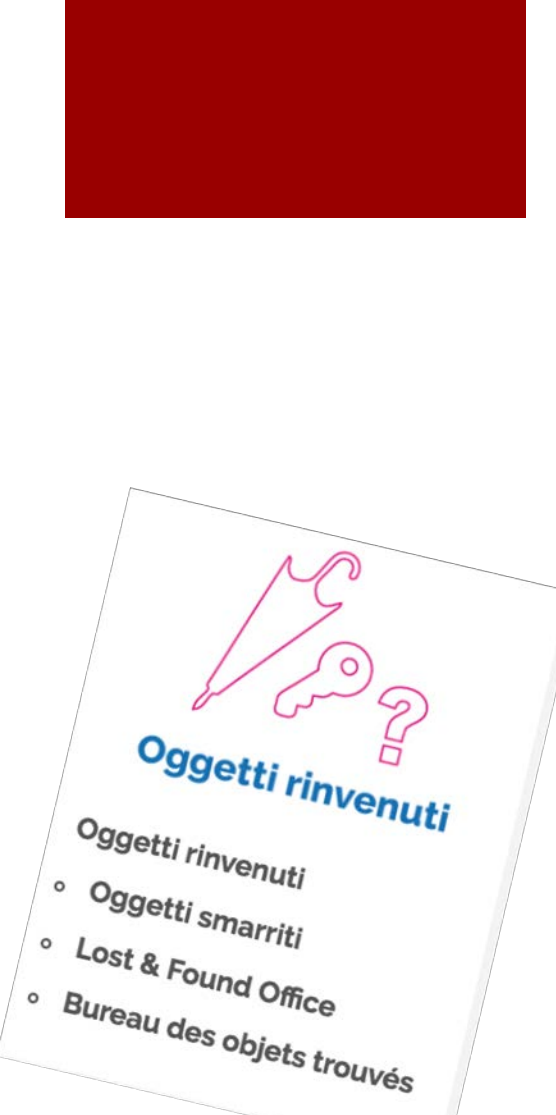

## ATM, muoversi a Milano con i mezzi pubblici

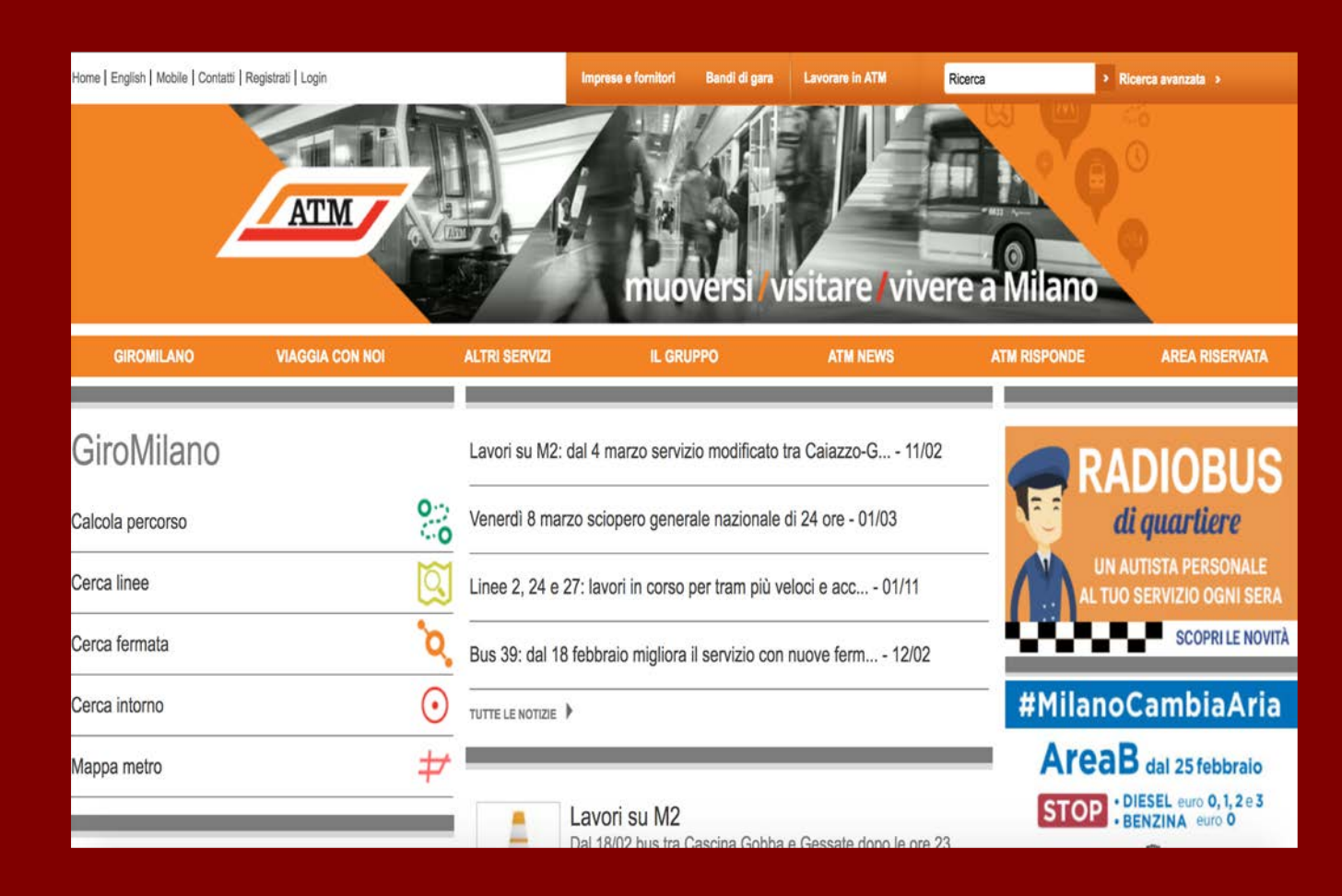

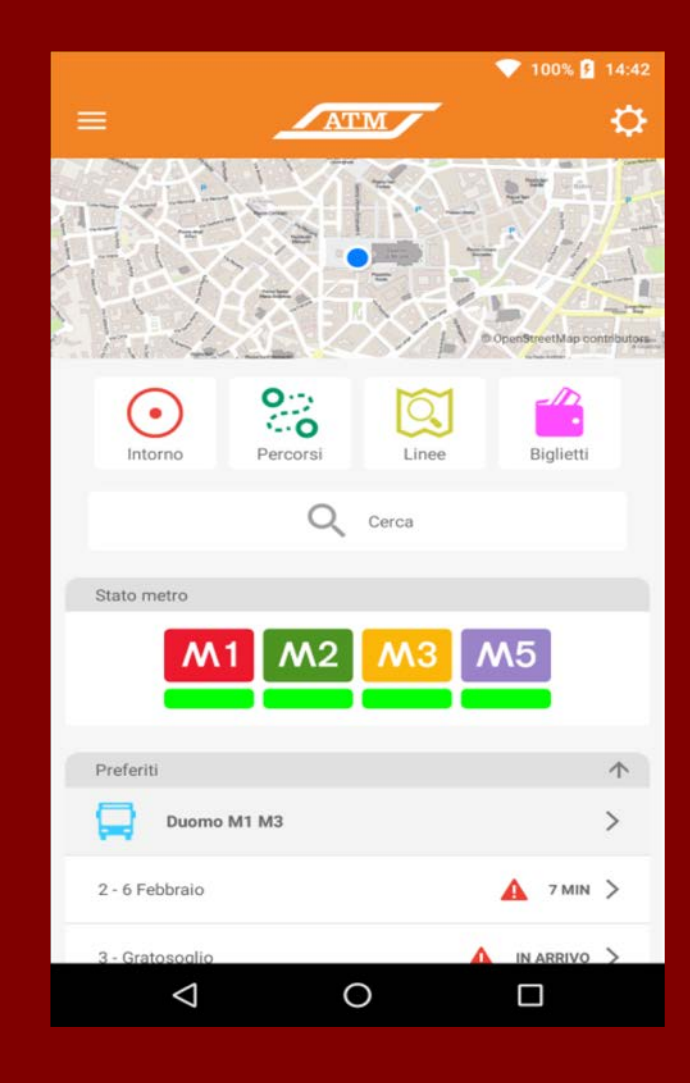

Servizi online o tramite app per muoversi, visitare e vivere Milano

Conoscere in tempo reale il servizio di tutta la rete (metro, bus, tram, passante ferroviario)

Avere notizie su disservizi, scioperi, info traffico, lavori stradali…

Acquistare biglietto "pronto all'uso"

### Calcolare percorsi migliori

## Servizio linee minuto per minuto **1986 1996 1997 1998 1999**

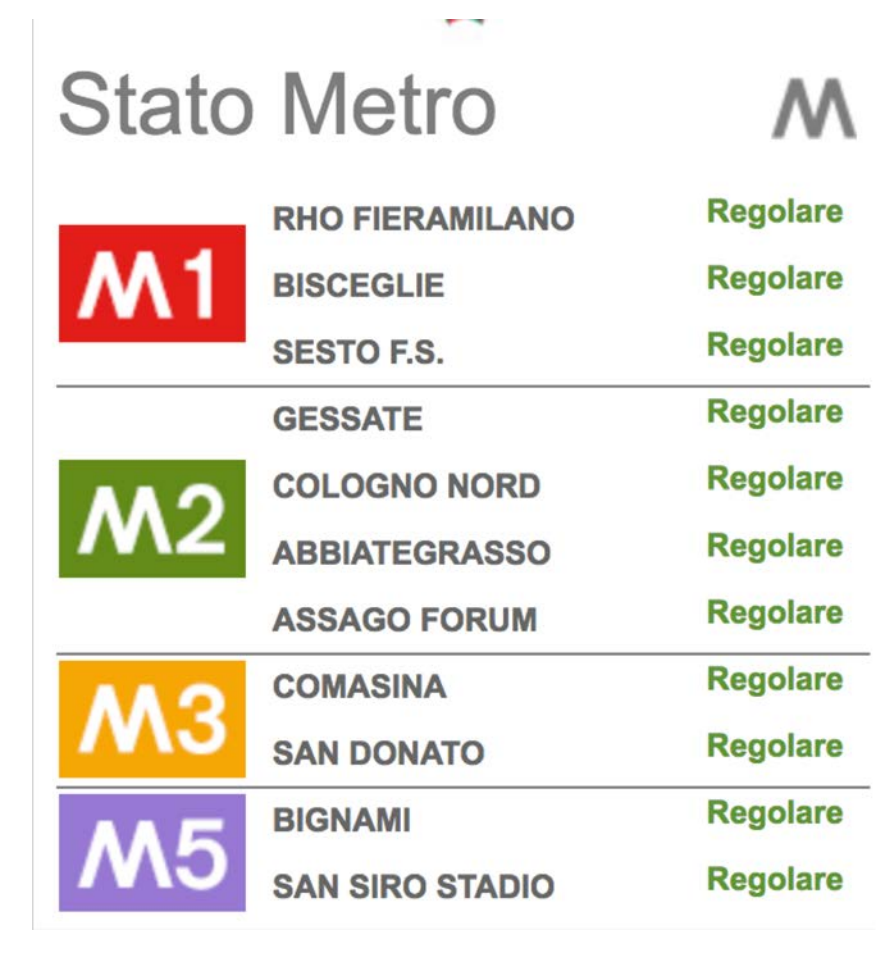

Conoscere in tempo reale lo stato di percorrenza e i tempi di attesa di tutti i mezzi pubblici

La metro in homepage e tutte le altre linee nella funzione "cerca linee"

# News, disservizi e info traffico della rete ATM

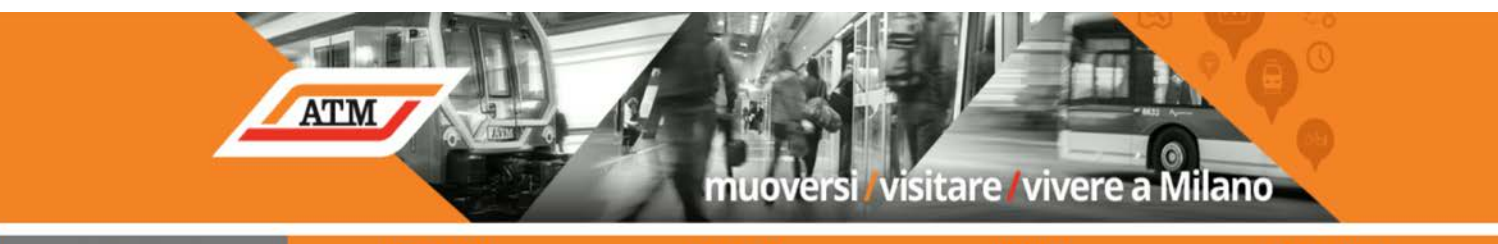

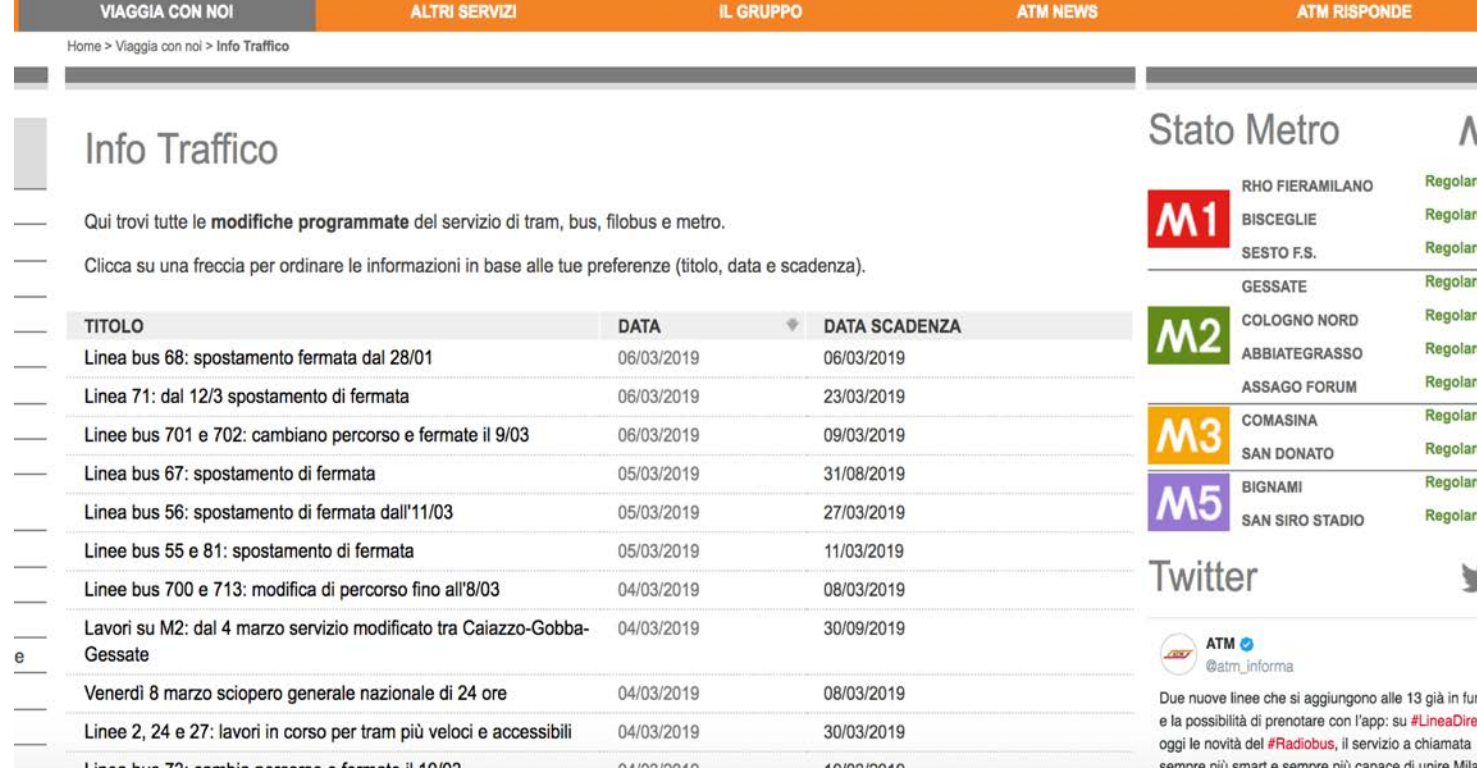

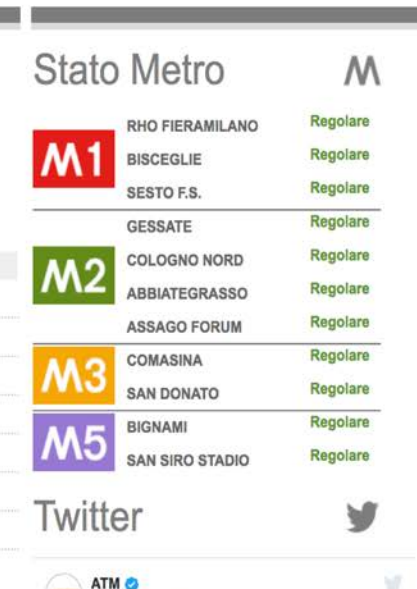

Conoscere in tempo reale news e disservizi di tutta la rete (lavori stradali, blocco forzato di un mezzo, info traffico, spostamento di fermata, servizi speciali per manifestazioni, informazioni sugli scioperi)

# Calcolare il percorso più comodo **<sup>21</sup>**

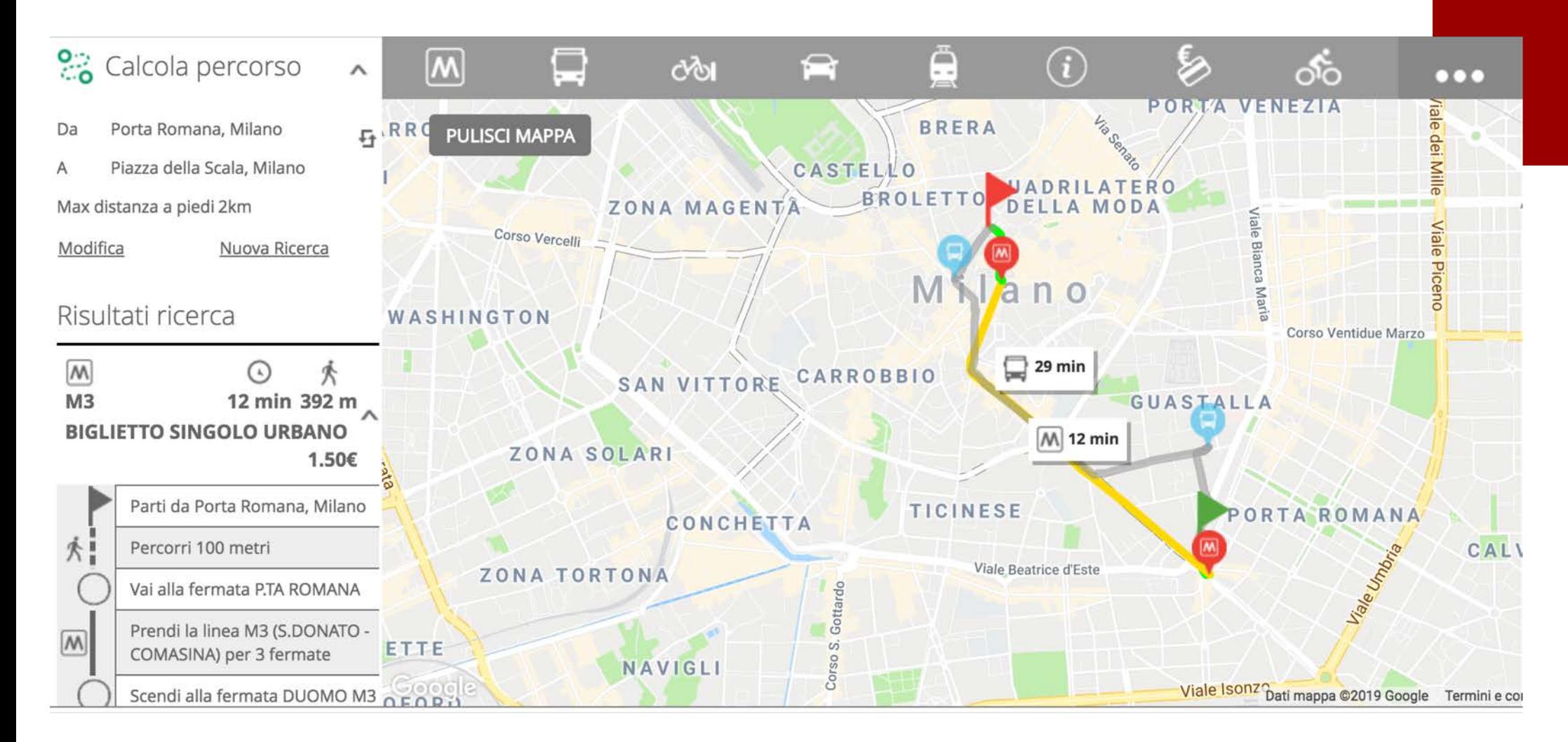

Calcolare il percorso, anche grazie alla geolocalizzazione, tra A e B con la possibilità di scegliere alcune variabili (es escludere metro, pochi tratti a piedi)

# Cercare la fermata più vicina **<sup>22</sup>**

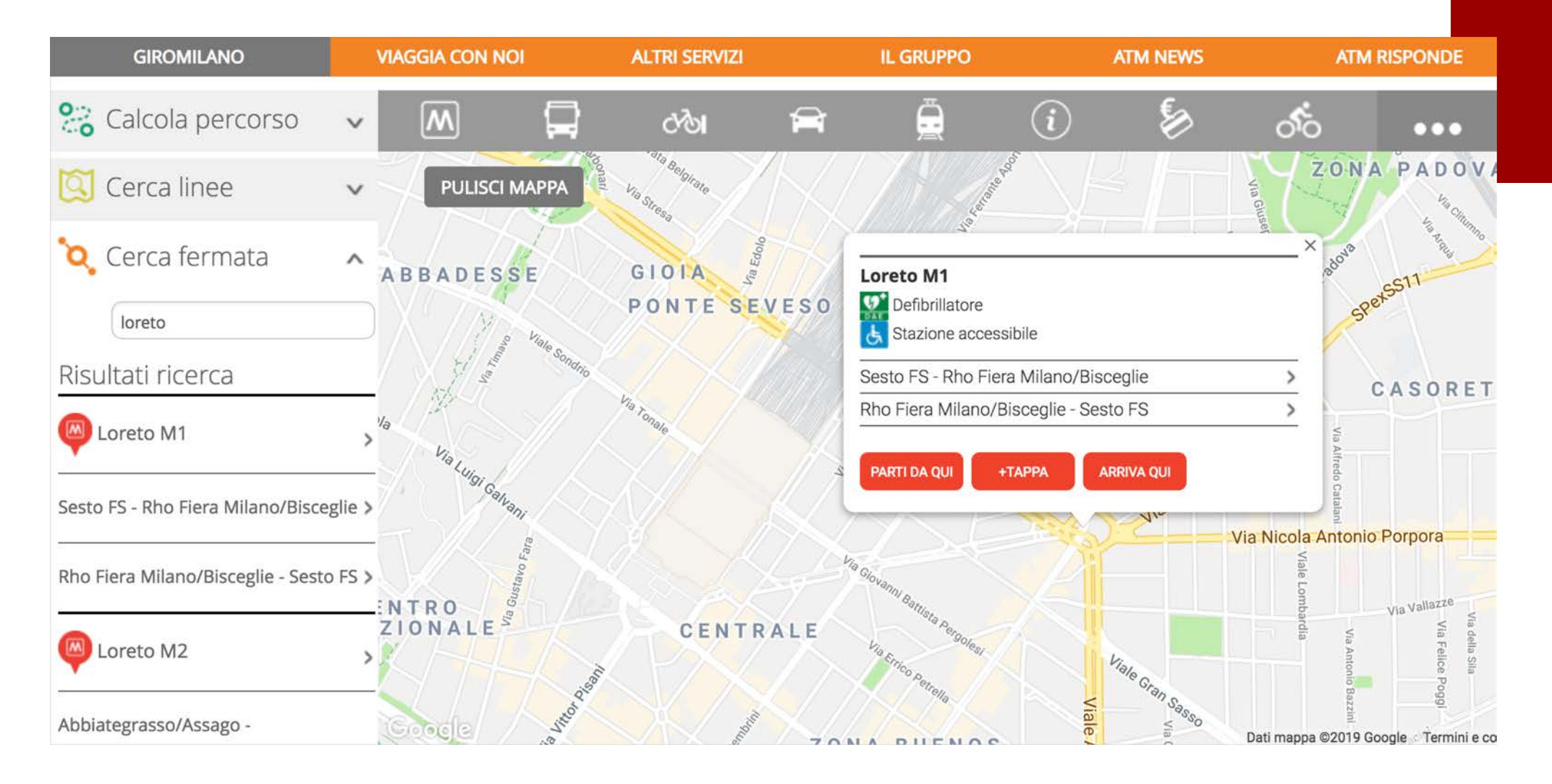

Cercare la fermata più vicina a noi, grazie alla geolocalizzazione, con indicazione del percorso della linea e tempi di attesa

## Acquistare un biglietto...

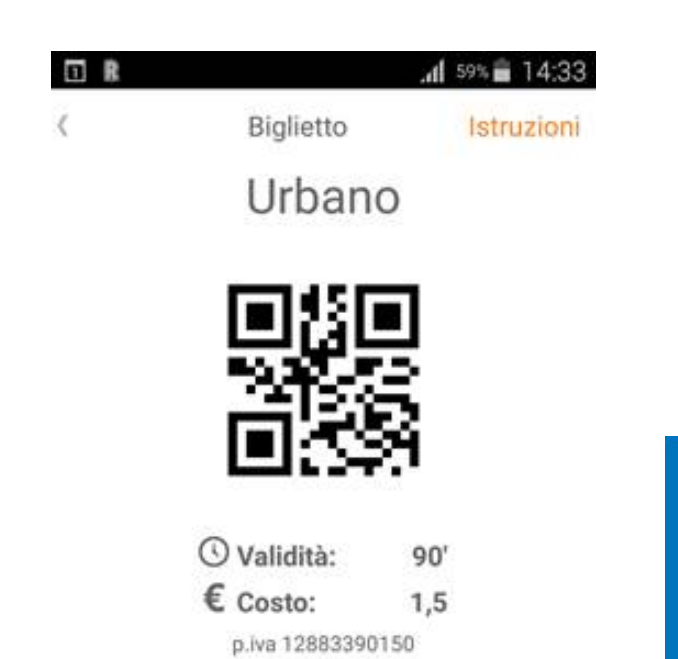

2 Convalida

Con lo smartphone si può acquistare velocemente un biglietto per la rete urbana, sia attraverso l'app ATM sia mandando un SMS (non serve carta di credito, il costo viene scaricato dal credito telefonico)

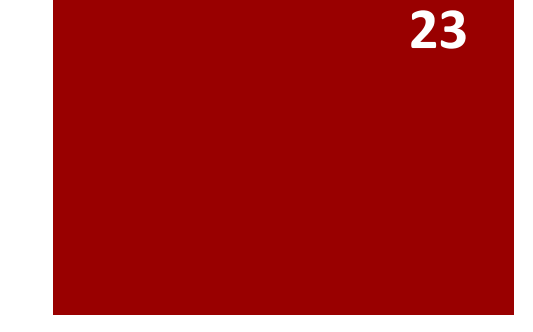

**ACQUISTA ATM I BIGLIETTI ATM CON IL TUO TELEFONO SCARICA L'APP OPPURE** 

> **BIGLIETTO URBANO** EURO 1,50

 $\cdot$   $-$ 

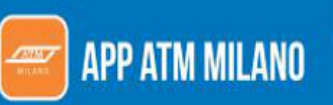

Forum: € 2.50.

Puoi acquistare: Biglietto singolo urbano: € 1,50 Biglietto giornaliero urbano: € 4,50 Biglietto singolo Rho Fieramilano: € 2.50 Andata/ritorno Rho Fieramilano: € 5,00 Biglietto singolo Assago Milanofiori

**SMS AL 48444** 

Scrivi ATM per acquistare un biglietto singolo urbano da € 1,50.

Scrivi FIERA per acquistare un biglietto singolo per Rho Fieramilano da € 2,50.

L'importò totale (biglietto + SMS\*) viene scalato direttamente dal alfarmulan \*Il costo dell'SMS varia a seconda del proprio operatore telefonic

> www.atm.it Infoline ATM 02.48.607.607

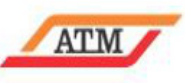

**INVIA UN SMS** 

# ... e usarlo subito!

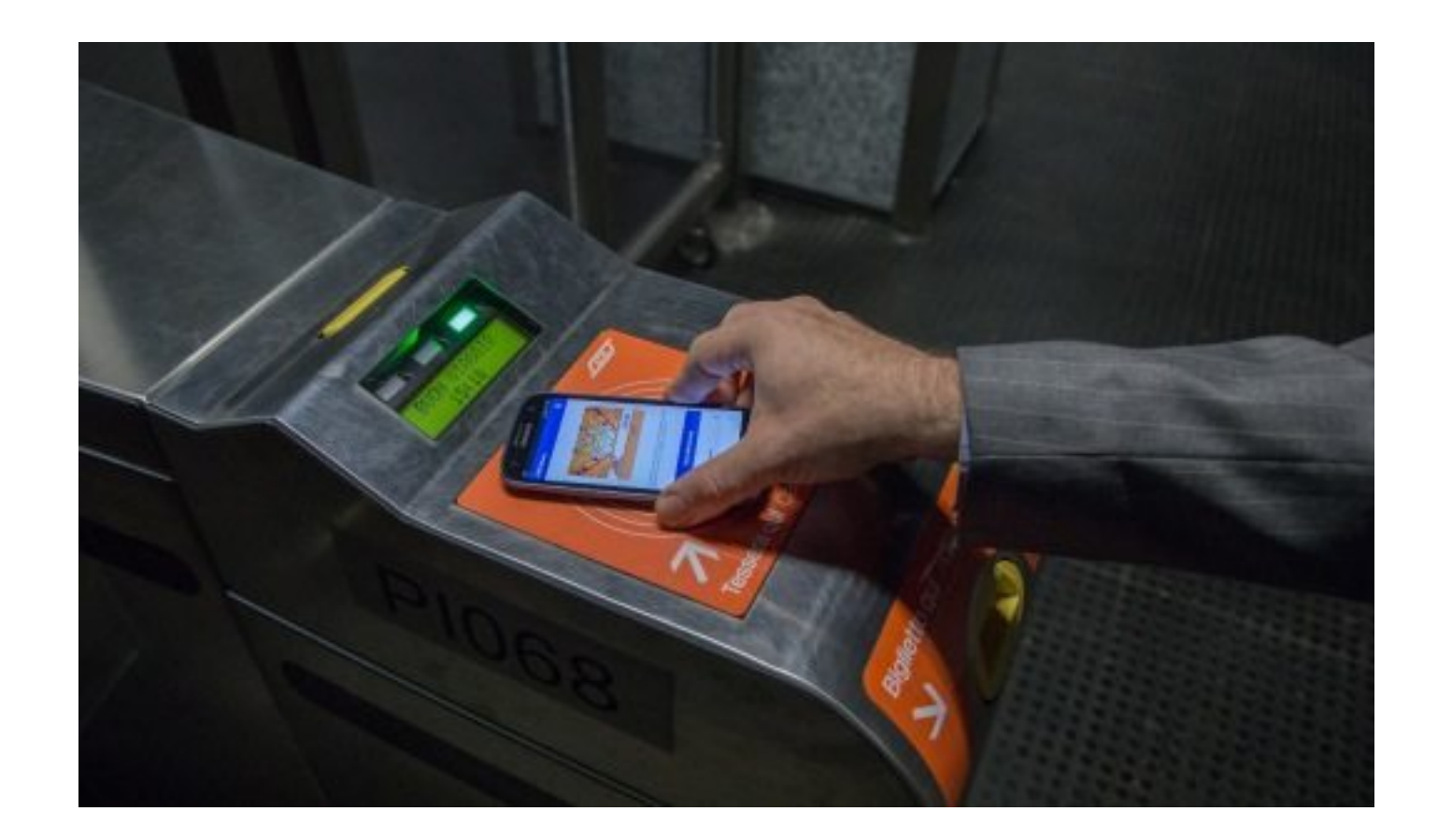

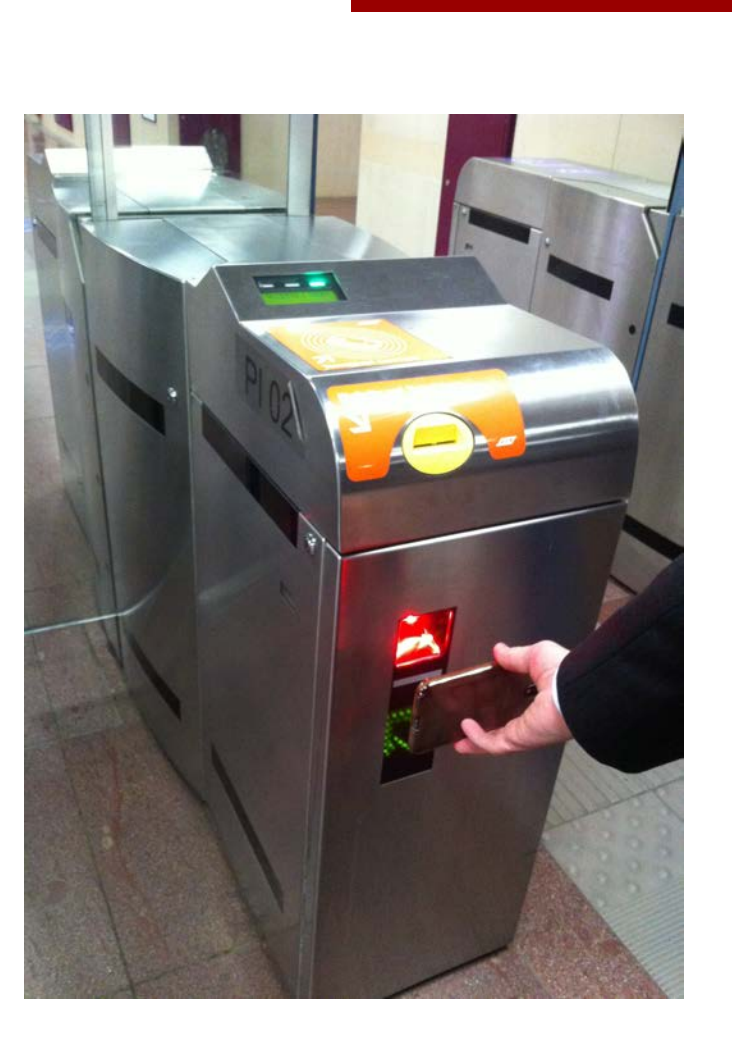

ome > Viaggia con noi > Biglietti > Biglietti

Sono disponibili diverse tipologie di biglietto:

biglietti urbani, per gli spostamenti sulla rete urbana

iglietti interurbani, per gli spostamenti sulla rete interurbana

biglietti cumulativi, per gli spostamenti sia sulla rete urbana sia sulla rete interurbana

biglietti per Fiera Milano per raggiungere la fermata Rho Fiera della metropolitana Linea

Tag: biglietto, cumulativo, integrato, offerta famiglia, some, serale, settimanale, tariffe, urbano

**Biglietti** 

Home | English | Mobile | Contatti | Registrati | Login

Info Traffico

Tessera Ricaricabile RicaricaMi Biglietti urbani Biglietti interurbani Biglietti cumulativi Biglietti per RHO Fieramilano. Dove acquistare Sistema tariffario Abbonamenti

Orari e calendario

Radiobus di Quartiere

ATM Milano Official App

Schema Rete

Rete notturna

Servizi a chiamata

Biglietti

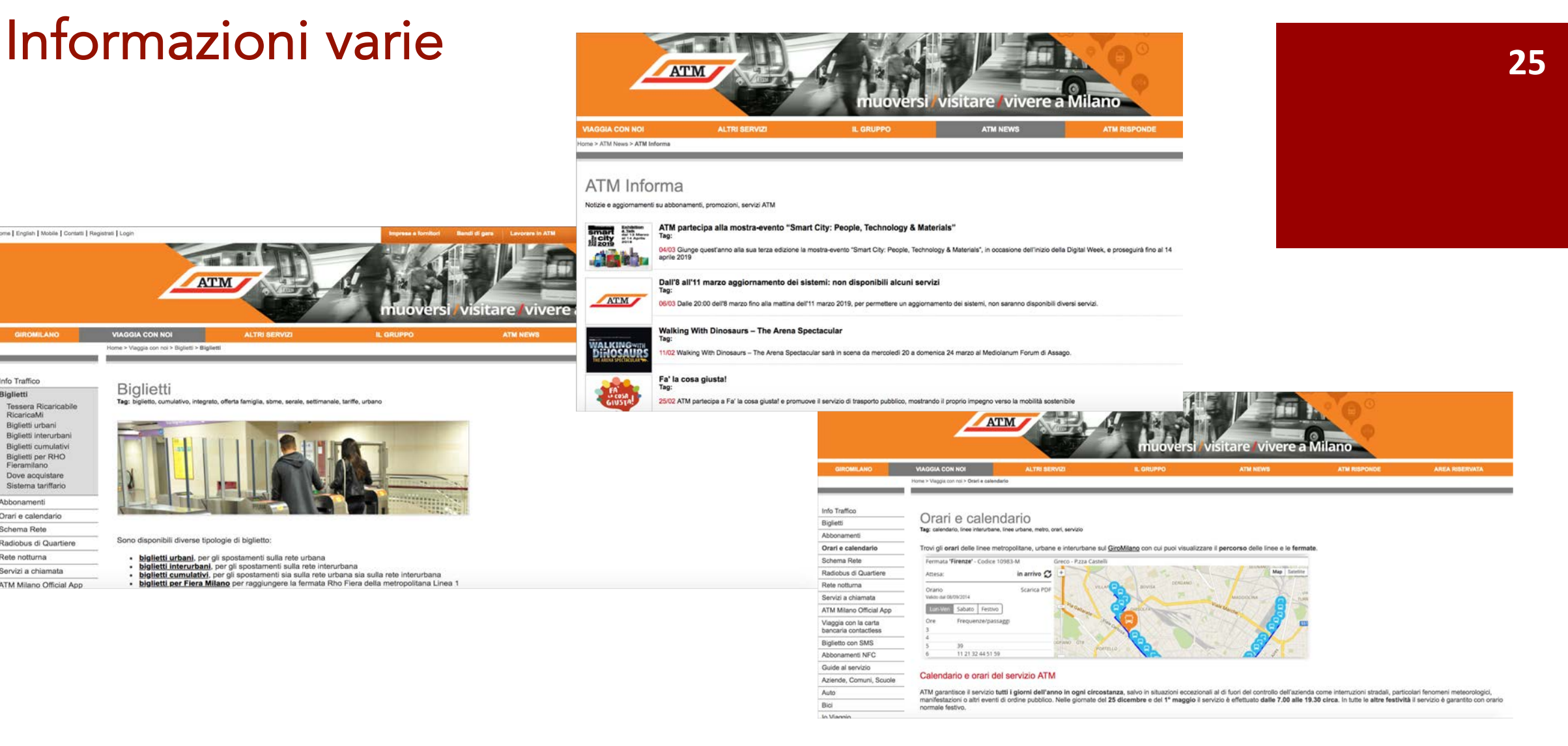

Ottenere informazioni varie su costi biglietti e abbonamenti, RadioBus, navette, servizi di quartiere, parcheggi di corrispondenza Atm, orari mezzi per le Festività, accessibilità mezzi…

## ATM risponde **<sup>26</sup>**

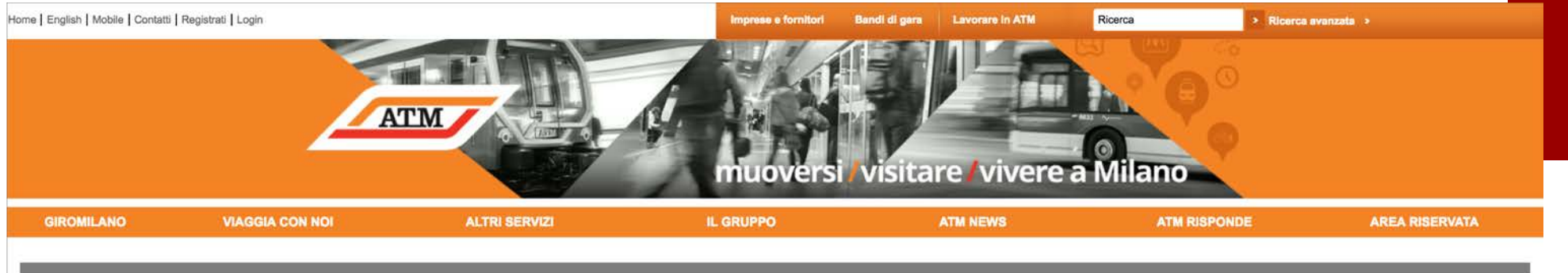

#### **Registrazione al sito ATM**

In questa pagina puoi iscriverti ai servizi del nostro nuovo sito. Qui puoi attivare ATM Alert per ricevere via mail le nostre news. Per iscriverti compila i campi contrassegnati dall'asterisco, ma se vuoi aiutarci a migli non obbligatori

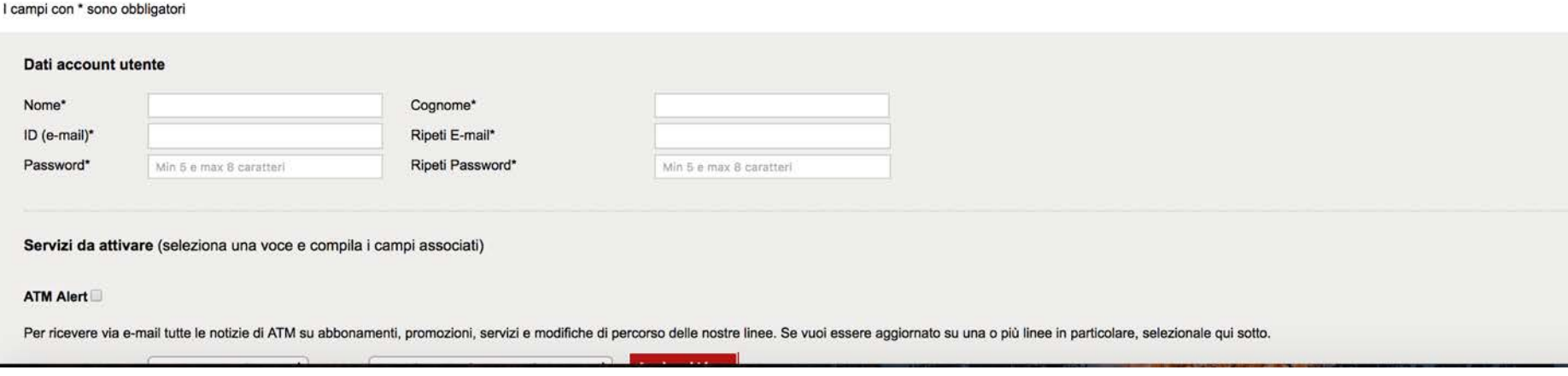

Con la funzione "ATM risponde" si ha la possibilità, attraverso la compilazione di un form di richiesta dati, di ricevere alert via SMS o via email su disservizi o disagi relativi a linee specifiche

## A teatro e al cinema, il biglietto si prenota online

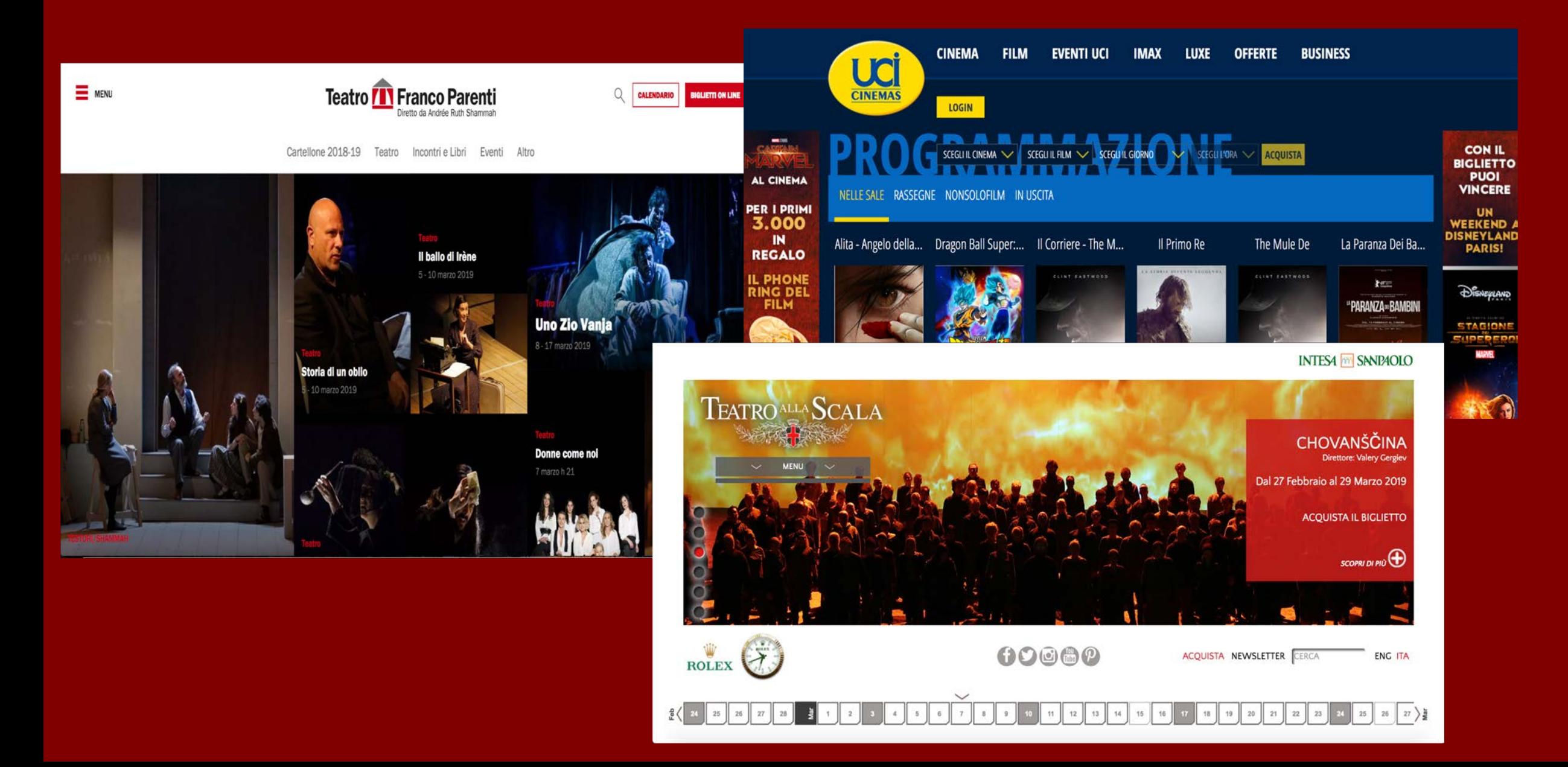

## Registrarsi al sito **<sup>28</sup>**

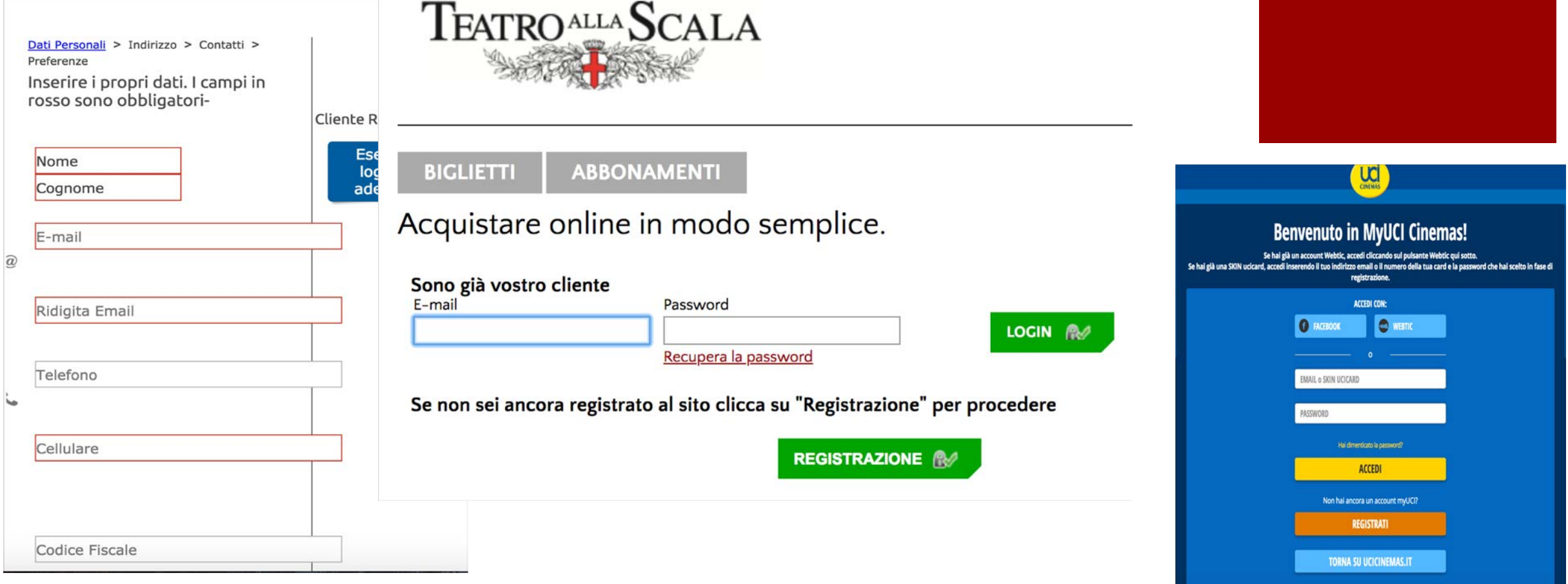

Quando si vuole fare un acquisito online, bisogna sempre registrarsi al sito, indicando semplicemente i propri dati, un indirizzo email e una password. Dopo la prima registrazione, le volte successive sarà sufficiente effettuare il log-in con email e password

# Scegliere spettacolo, data e orario **<sup>29</sup>**

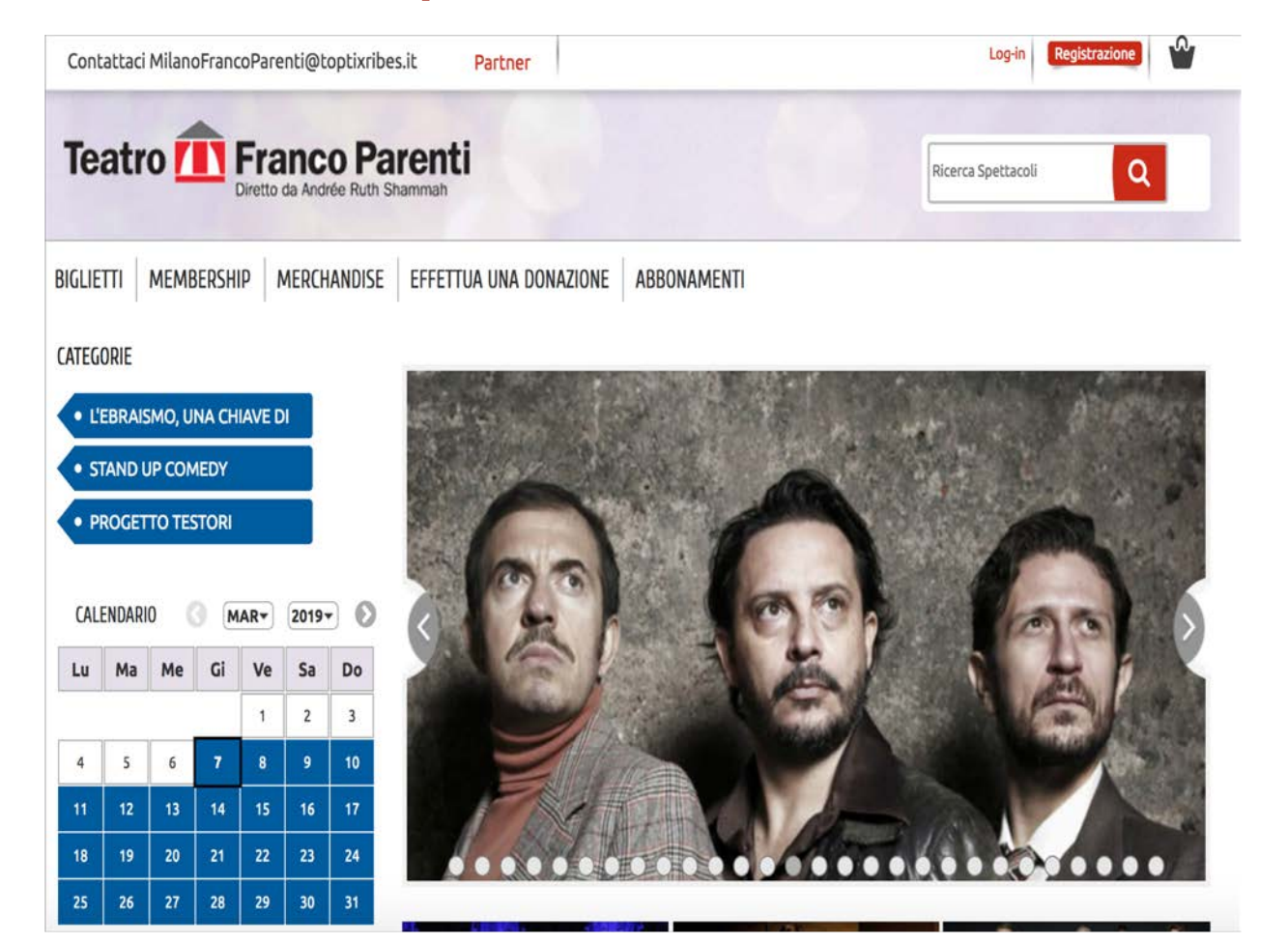

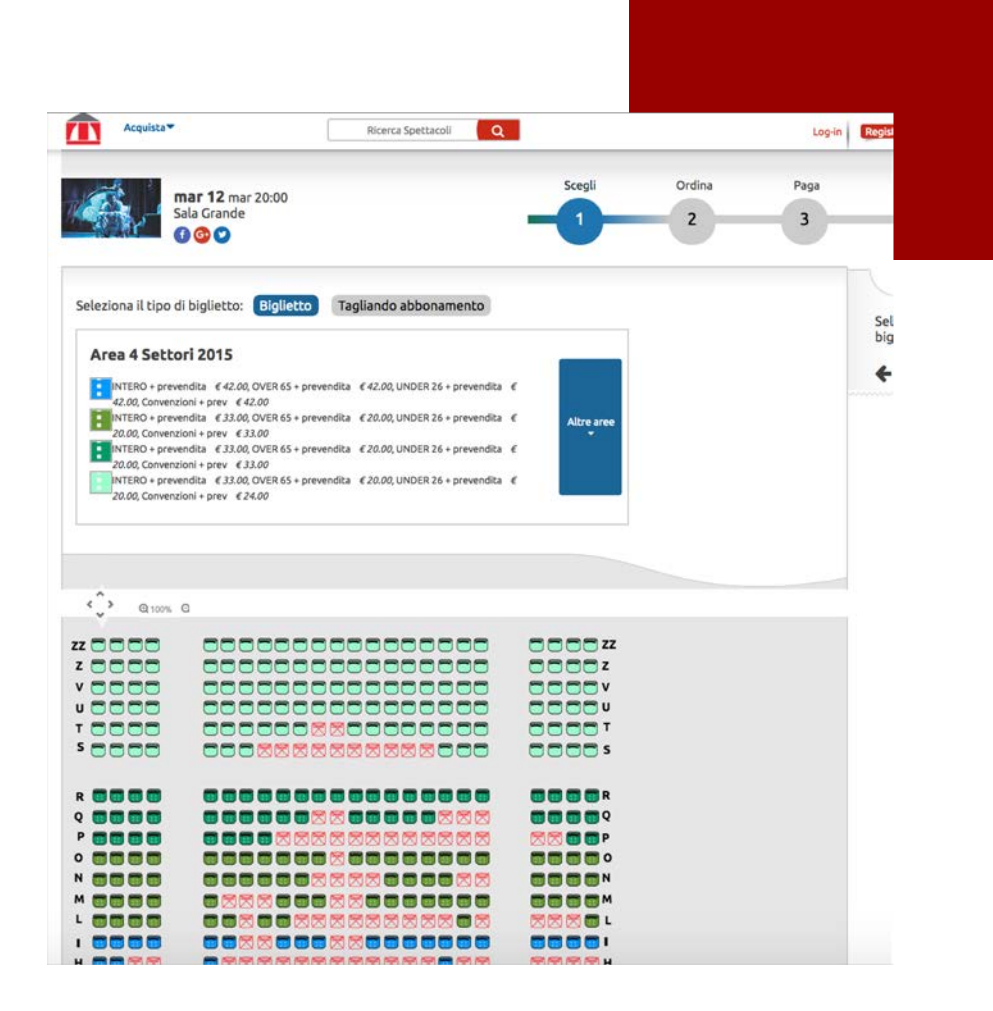

Acquistare uno o più biglietti online è molto semplice:

si sceglie lo spettacolo desiderato, attraverso il calendario si indica il giorno e tramite la mappa il posto a sedere preferito…

# Pagare e ritirare il biglietto **<sup>30</sup>**

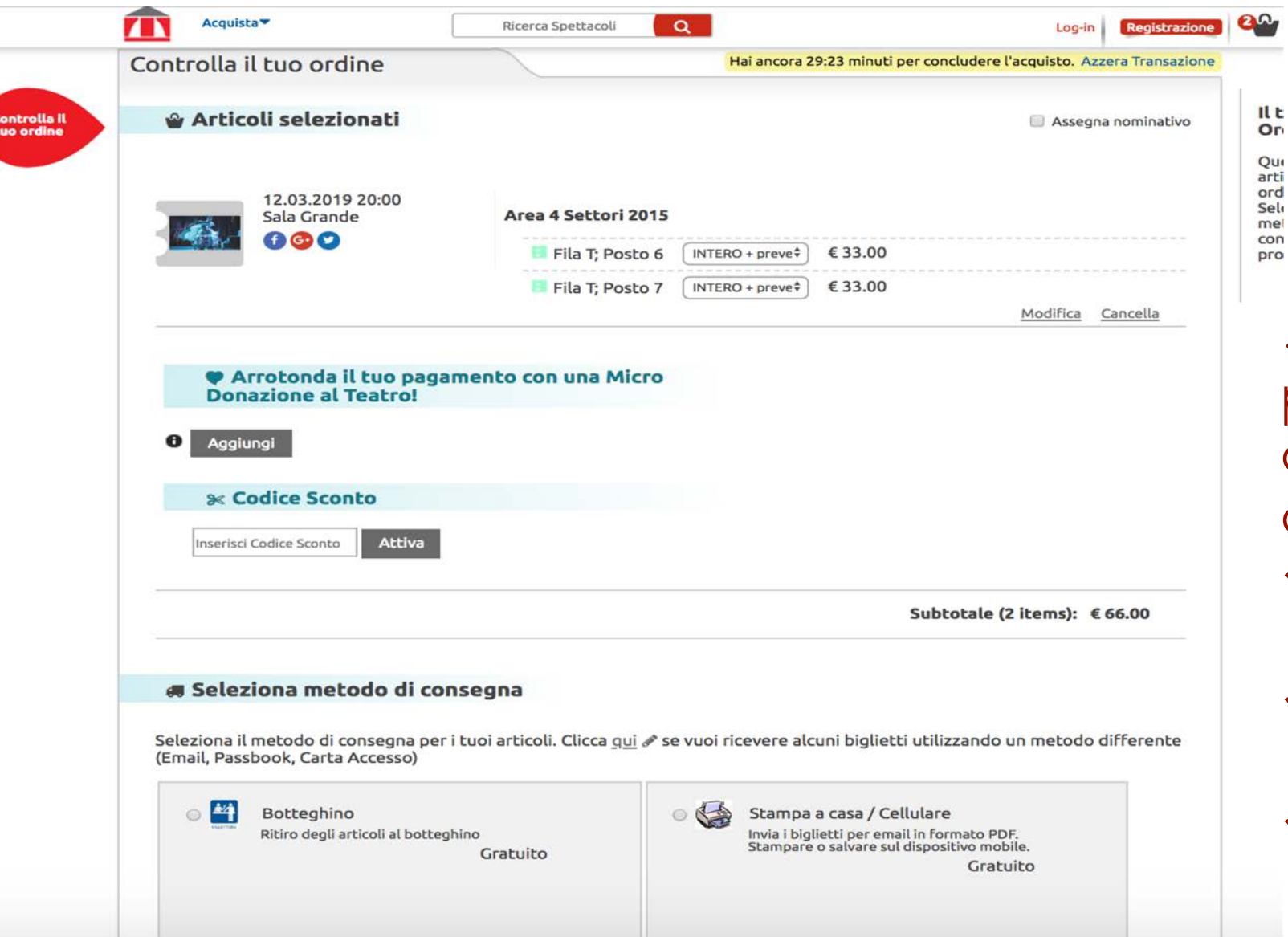

… si procede al pagamento con carta di credito o PayPal e si sceglie come ritirare il biglietto

- $\checkmark$  La sera dello spettacolo, al botteghino
- $\checkmark$  Riceverlo via mail e stamparlo a casa

rd

 $\checkmark$  Tramite SMS da mostrare all'ingresso in sala

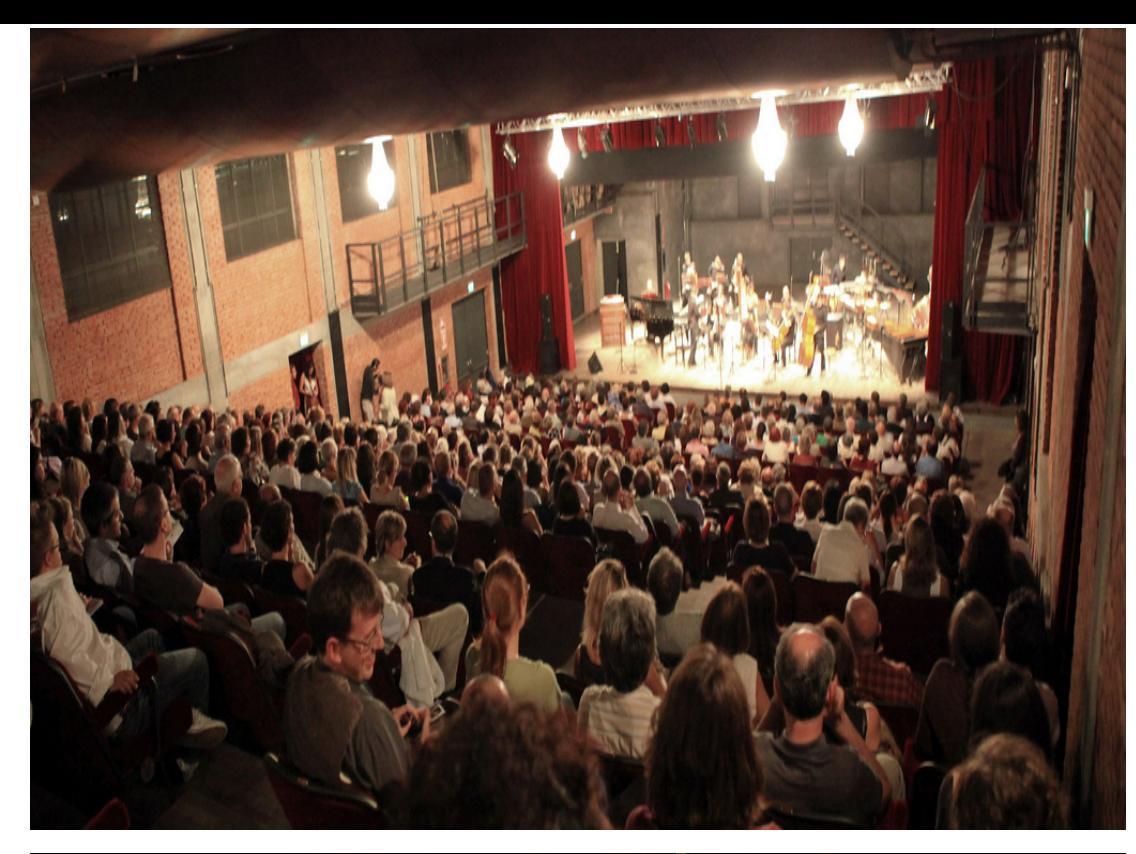

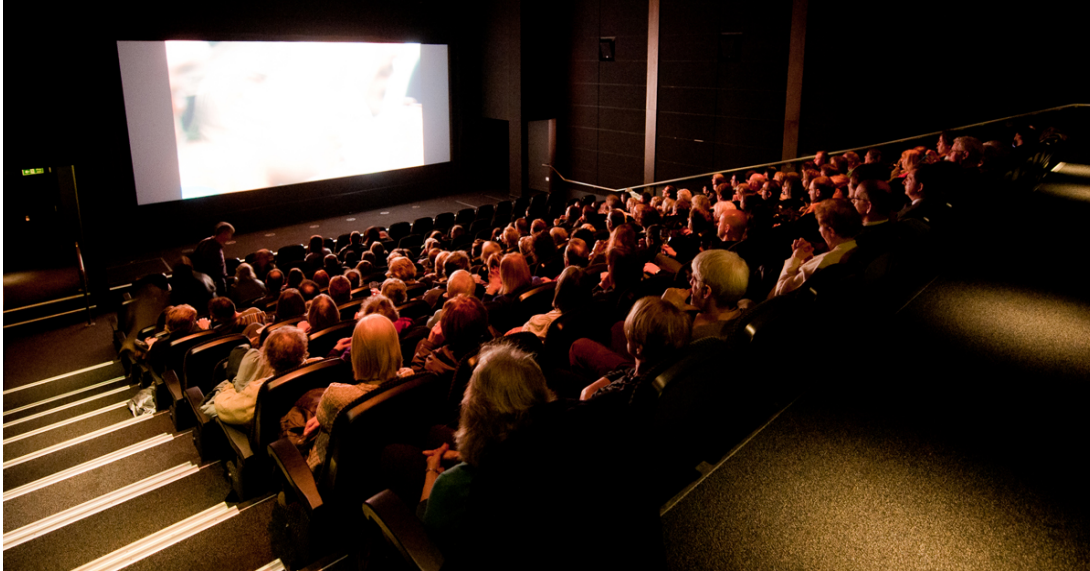

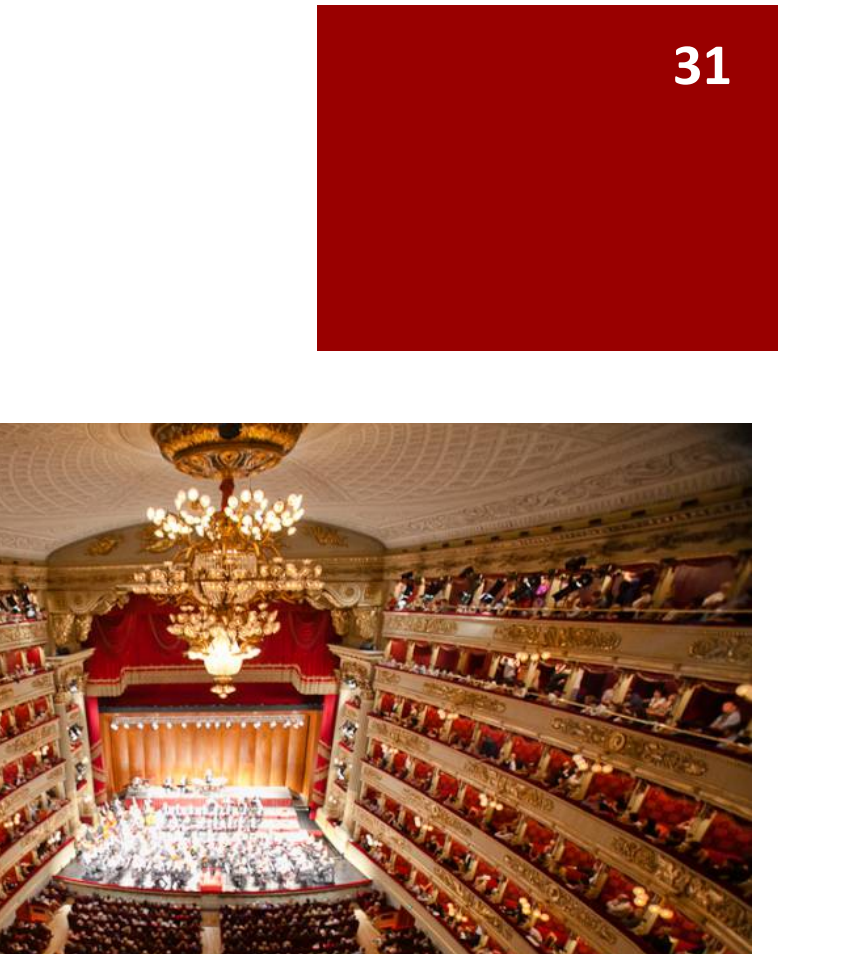

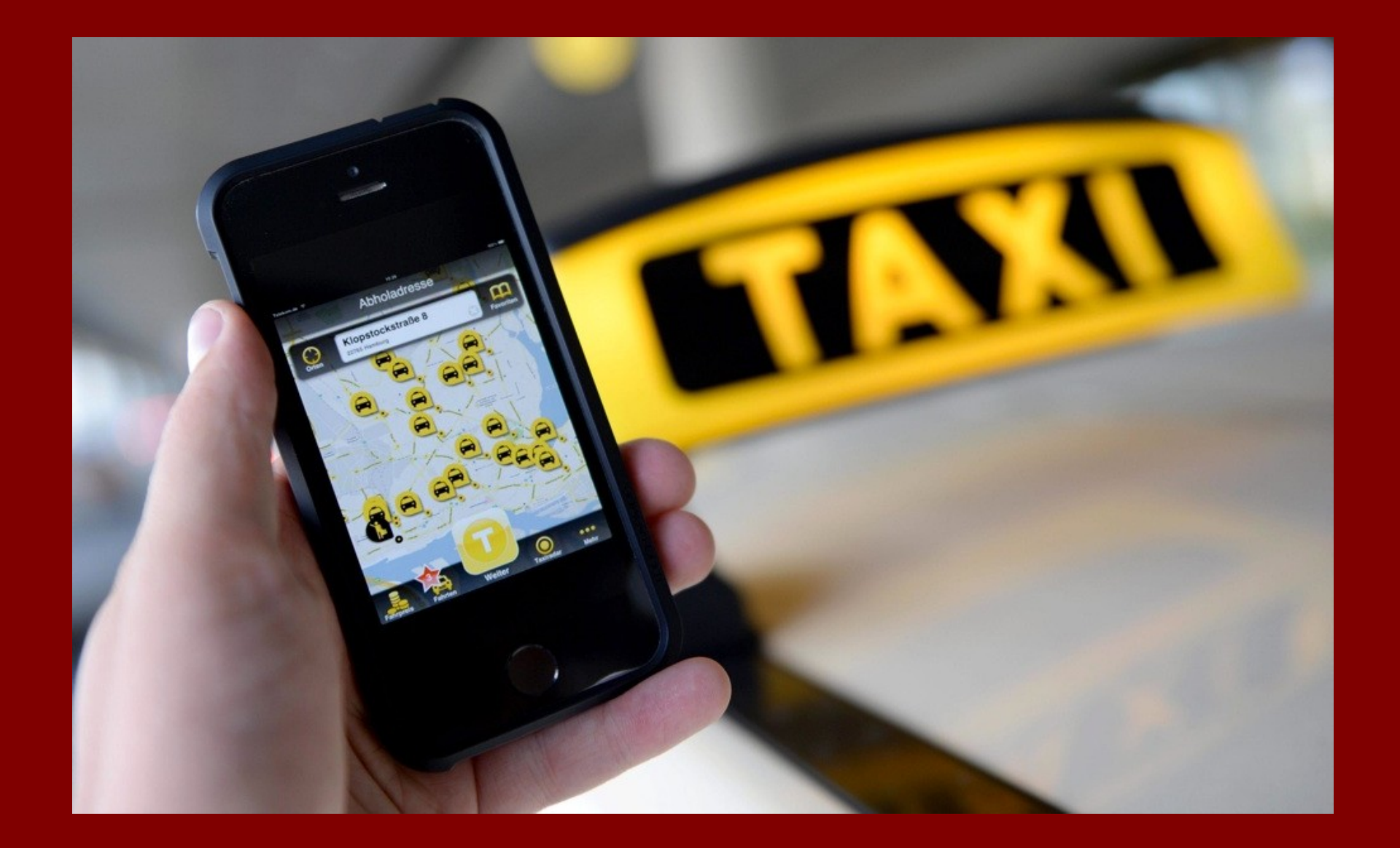

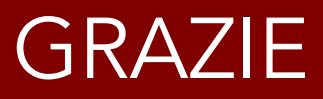

con Giovanna Maggiori

Milano Digital Week - 16 marzo 2019 Via Pierlombardo 14– Teatro «Franco Parenti»- Sala del Treno